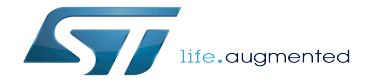

How to activate HSI and CSI oscillators calibration

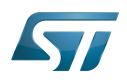

# **Contents**

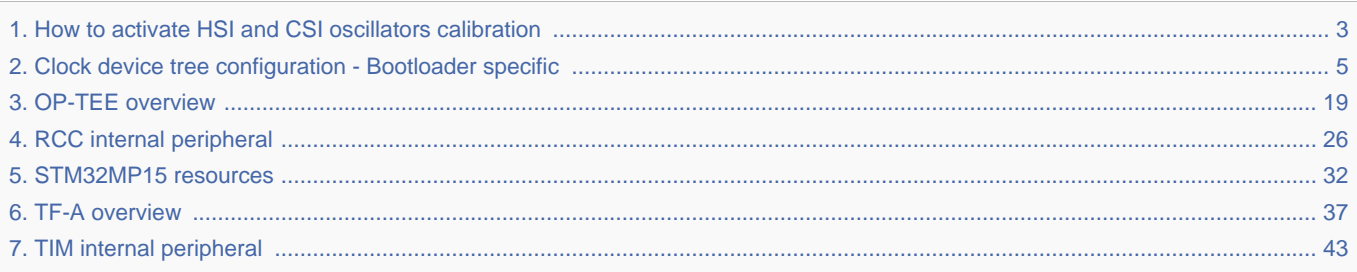

Stable: 03.10.2019 - 12:48 / Revision: 03.10.2019 - 12:47

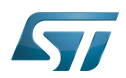

 $\frac{1}{2}$ 

<span id="page-2-0"></span>A [quality version](https://wiki.st.com/stm32mpu-ecosystem-v2/index.php?title=How_to_activate_HSI_and_CSI_oscillators_calibration&stableid=62020) of this page, [approved](https://wiki.st.com/stm32mpu-ecosystem-v2/index.php?title=Special:Log&type=review&page=How_to_activate_HSI_and_CSI_oscillators_calibration) on 3 October 2019, was based off this revision.

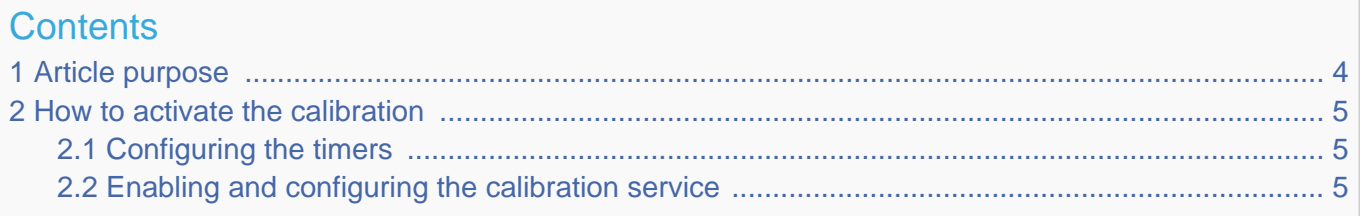

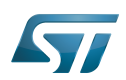

## <span id="page-3-0"></span>Article purpose 1

The purpose of this article is to explain how to calibrate the HSI and CSI oscillators in the [RCC](#page-25-0), by using the [TIM internal](#page-45-0)  [peripheral](#page-45-0) TIM12 and/or TIM15 assigned to the secure monitor ([TF-A](#page-36-0) or [OP-TEE](#page-18-0)).

These clocks are internal oscillators whose frequency can be affected by temperature and voltage variations. To achieve a good clock accuracy, it is important to provide a mechanism to compensate the effects of these variations.

The clock calibration algorithm is based on the comparison of a timer (fed by HSI or CSI) and a clock is derived from the HSE clock that is considered as always accurate.

TIM12 input 1 is connected to hsi\_cal\_ck TIM12 input 2 is connected to csi\_cal\_ck

TIM15 input 7 is connected to hsi\_cal\_ck

TIM15 input 8 is connected to csi\_cal\_ck

Refer to STM32MP15 reference manuals for detailed information on the timers.

The algorithm is implemented in the secure monitor. It compares both clocks and programs a correction factor in the RCC peripheral. There are various ways to trigger this service:

- periodically by the secure monitor itself

- upon kernel request through a dedicated SMC

- upon Arm<sup>®</sup>Cortex®-M4 request through a SEV

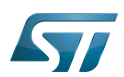

## <span id="page-4-1"></span>How to activate the calibration 2

This is done in the secure monitor device tree, in the stm32mp157c-<br/>board>.dts file.

## <span id="page-4-2"></span>Configuring the timers 2.1

The timers used for calibration must be dedicated in the secure context. It cannot be used at the same time by the non-secure world.

Example: timer12-input1 is used for HSI and timer12-input2 for CSI

```
 &timers12 {
             secure-status = "okay";st, hsi-cal-input = \langle 1 \rangle;
              st,csi_cal-input = <2>;
 };
```

```
 &timers15 {
             secure-status = "disabled";
            st, hsi-cal-input = <7>;
             st,csi_cal-input = <8>;
 };
```
## <span id="page-4-3"></span>Enabling and configuring the calibration service 2.2

This can be done by enabling options inside the [clock device tree section](#page-15-0)

High Speed Internal oscillator (STM32 clock source) or High Speed Synchronous Serial Interface (MIPI<sup>®</sup> Alliance standard)

Multi Speed Internal oscillator (STM32 clock source)

High Speed External oscillator (STM32 clock source)

Reset and Clock Control

Secure Monitor Call

Arm $^{\circledR}$  is a registered trademark of Arm Limited (or its subsidiaries) in the US and/or elsewhere.

**Cortex<sup>®</sup><br>Stable: 09.12.2020 - 13:13 / Revision: 07.12.2020 - 12:45** 

<span id="page-4-0"></span>A [quality version](https://wiki.st.com/stm32mpu-ecosystem-v2/index.php?title=Clock_device_tree_configuration_-_Bootloader_specific&stableid=75615) of this page, [approved](https://wiki.st.com/stm32mpu-ecosystem-v2/index.php?title=Special:Log&type=review&page=Clock_device_tree_configuration_-_Bootloader_specific) on 9 December 2020, was based off this revision.

# **Contents**

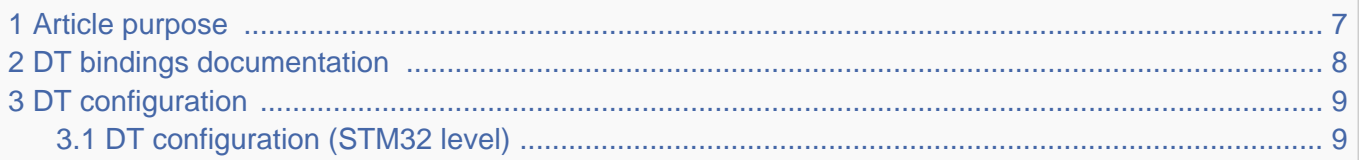

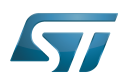

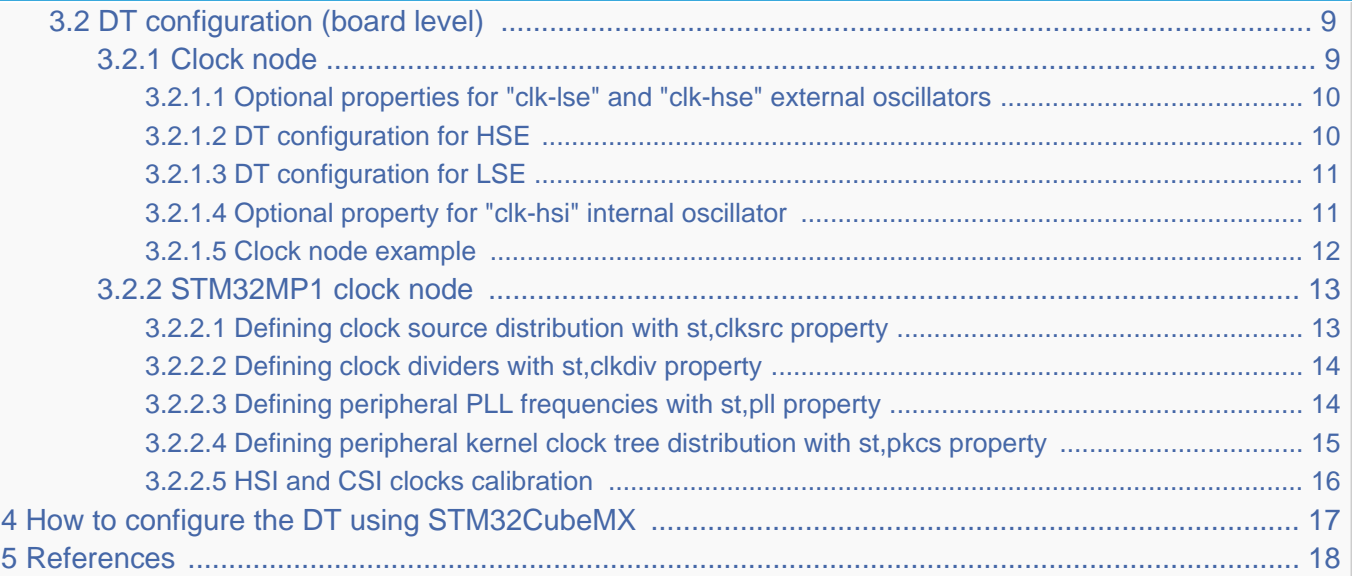

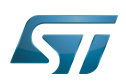

## <span id="page-6-0"></span>Article purpose 1

This article describes the specific [RCC internal peripheral](#page-25-0) configuration done by the [first stage bootloader](https://wiki.st.com/stm32mpu-ecosystem-v2/wiki/Boot_chain_overview):

- [TF-A](#page-36-0) for the Trusted boot chain
- [U-Boot SPL DDR interactive mode](https://wiki.st.com/stm32mpu-ecosystem-v2/wiki/U-Boot_SPL:_DDR_interactive_mode) for the DDR tuning tool

Regarding [OP-TEE](#page-18-0) when it is embedded in the device, OP-TEE OS is booted by TF-A BL2, it is booted by TF-A BL2 bootstage. OP-TEE relies on TF-A BL2 bootstage for the RCC clock tree initial configuration. This article explicitily mentions OP-TEE when in information applies to OP-TEE secure world configuration.

# **Warning**

This article explains how to configure the clock tree in the [RCC](#page-25-0) at boot time. You can then refer to the [clock device tree configuration](https://wiki.st.com/stm32mpu-ecosystem-v2/wiki/Clock_device_tree_configuration) article to understand how to derive each internal peripheral clock tree in Linux $^{\circledR}$ OS from the RCC clock tree.

The configuration is performed using the [device tree](https://wiki.st.com/stm32mpu-ecosystem-v2/wiki/Device_tree) mechanism that provides a hardware description of the [RCC](#page-25-0) peripheral.

This clock tree is only used in the device tree of the boot chain FSBL; so in the TF-A device tree for OpenSTLinux official delivery (or in SPL only for the DDR tuning tool).

Even if the clock tree information is also present in the [U-Boot](https://wiki.st.com/stm32mpu-ecosystem-v2/wiki/U-Boot_overview) device tree, it is not used during boot by this SSBL.

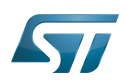

## <span id="page-7-0"></span>DT bindings documentation 2

The bootloader clock device tree bindings correspond to the vendor clock DT bindings used by the clk-stm32mp1 driver of the FSBL ([TF-A](#page-36-0) or [U-Boot SPL for DDR interactive mode\)](https://wiki.st.com/stm32mpu-ecosystem-v2/wiki/U-Boot_SPL:_DDR_interactive_mode), it is based on:

- binding described in [Clock\\_device\\_tree\\_configuration](https://wiki.st.com/stm32mpu-ecosystem-v2/wiki/Clock_device_tree_configuration)
- bootloader specific properties described in [#DT configuration](#page-8-0)  $\bullet$

This binding document explains how to write the device tree files for clocks on the bootloader side:

- [TF-A:](#page-36-0) tf-a/docs/devicetree/bindings/clock/st,stm32mp1-rcc.txt"<sup>[\[1\]](#page-17-1)</sup>
- [U-Boot SPL for DDR interactive mode:](https://wiki.st.com/stm32mpu-ecosystem-v2/wiki/U-Boot_SPL:_DDR_interactive_mode) *doc/device-tree-bindings/clock/st,stm32mp1.txt<sup>[\[2\]](#page-17-2)</sup>*

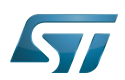

## <span id="page-8-0"></span>DT configuration 3

This hardware description is a combination of the STM32 microprocessor device tree files (.dtsi extension) and board device tree files (.dts extension). See the [Device tree](https://wiki.st.com/stm32mpu-ecosystem-v2/wiki/Device_tree) for an explanation of the device tree file split.

STM32CubeMX can be used to generate the board device tree. Refer to [How to configure the DT using STM32CubeMX](#page-16-0) for more details.

## <span id="page-8-1"></span>DT configuration (STM32 level) 3.1

TheSTM32MP1 clock nodes are located in  $stm32mp151.$ dtsi $^{[3]}$  $^{[3]}$  $^{[3]}$  (see Device tree for more explanations):

- fixed-clock defined in [clock node](#page-8-3)
- [RCC](#page-25-0) node for [#STM32MP1 clock node](#page-12-0): clock generation and distribution.

```
 / {
 ...
           clocks {
                   clk hse: clk-hse {
                            #clock-cells = <0>;
                             compatible = "fixed-clock";
                            clock-frequency = <24000000>;
                    };
  ...
             };
  ...
           soc {
  ...
                    rcc: rcc@50000000 {
                             compatible = "st,stm32mp1-rcc", "syscon";
                            reg = <0x5000000000x1000#clock-cells = <1>;
                            #reset-cells = \langle -1 \rangle interrupts = <GIC_SPI 5 IRQ_TYPE_LEVEL_HIGH>;
                    };
...
           };
 };
```
Please refer to [clock device tree configuration](https://wiki.st.com/stm32mpu-ecosystem-v2/wiki/Clock_device_tree_configuration) for the bindings common with Linux<sup>®</sup> kernel.

## <span id="page-8-2"></span>DT configuration (board level) 3.2

#### <span id="page-8-3"></span>Clock node 3.2.1

Note: this section applies to OP-TEE that gets input clocks frequency value from the device tree description it boots upon.

The clock tree is also based on five fixed clocks in the clock node. They are used to define the state of associated STM32MP1 oscillators:

- $\bullet$  clk-lsi
- clk-lse

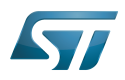

- clk-hsi
- clk-hse
- clk-csi

Please refer to [clock device tree configuration](https://wiki.st.com/stm32mpu-ecosystem-v2/wiki/Clock_device_tree_configuration) for detailed information.

At boot time, the clock tree initialization performs the following tasks:

- enabling of the oscillators present in the device tree and not disabled (node with status="disabled"),
- disabling of the HSI oscillator if the node is absent or disabled (HSI is always activated by the ROM code).

#### <span id="page-9-0"></span>Optional properties for "clk-lse" and "clk-hse" external oscillators 3.2.1.1

For external oscillator HSE and LSE, the default clock configuration is an external crystal/ceramic resonator.

Four optional fields are supported:

- "st,bypass" configures the external analog clock source (set HSEBYP, LSEBYP),
- "st,digbypass" configures the external digital clock source (set DIGBYP and HSEBYP, LSEBYP),
- "st,css" activates the clock security system (HSECSSON, LSECSSON),
- <span id="page-9-2"></span>"st,drive" (LSE only) contains the value of the drive for the oscillator (see LSEDRV\_ defined in the file stm32mp1-clksrc.h[\[4\]](#page-17-4)).

#### <span id="page-9-1"></span>DT configuration for HSE 3.2.1.2

The HSE can accept an external crystal/ceramic or external clock source on OSC\_IN, digital or analog : the user needs to select the correct frequency and the correct configuration in the device tree, corresponding to the hardware setup.

All the ST boards are using a digital external clock configuration (so device tree with = st,digbypass).

For example with the same 24MHz frequency, we have 3 configurations:

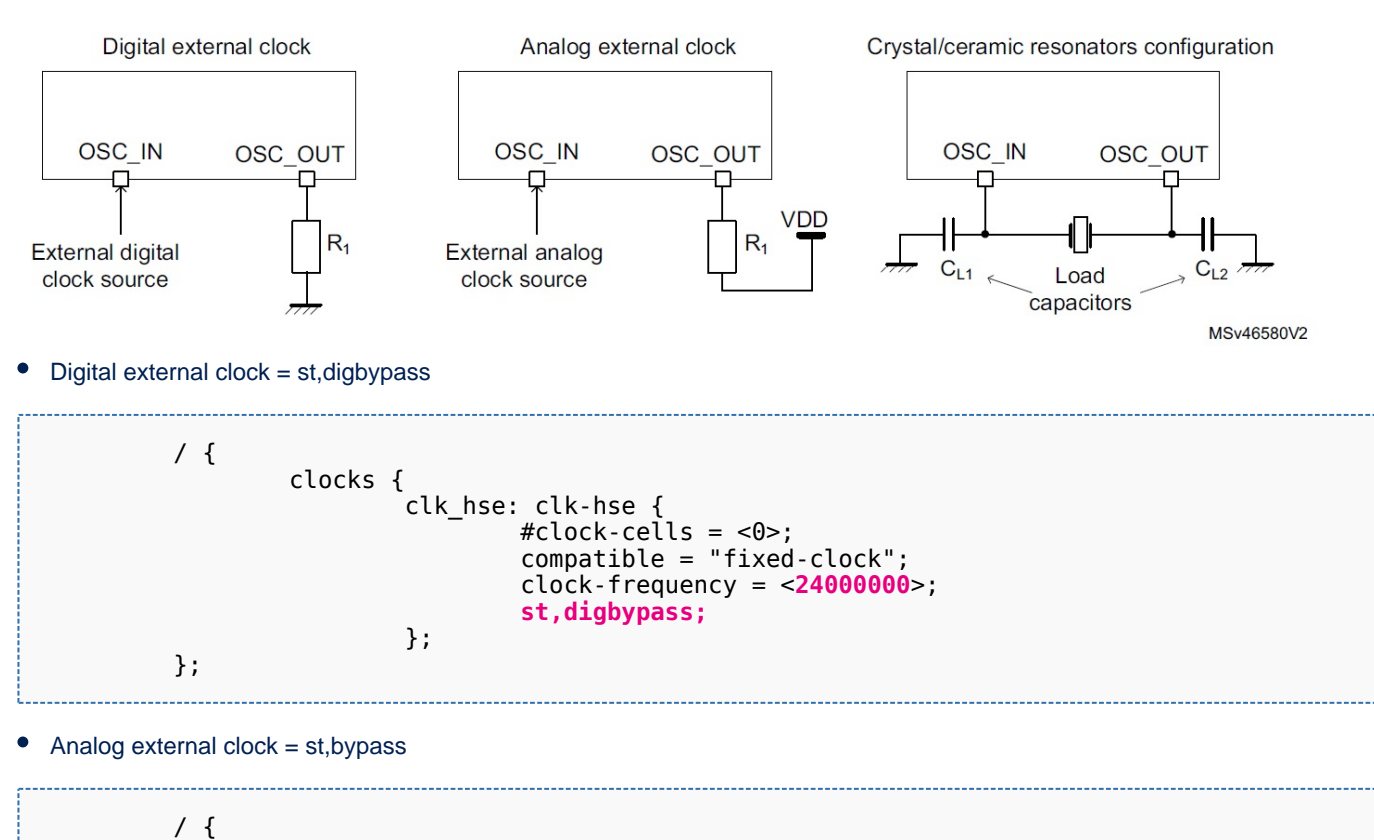

 clocks { clk\_hse: clk-hse {  $\# \texttt{clock-cells} = \texttt{<0>};$ 

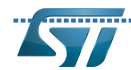

...........................How to activate HSI and CSI oscillators calibration

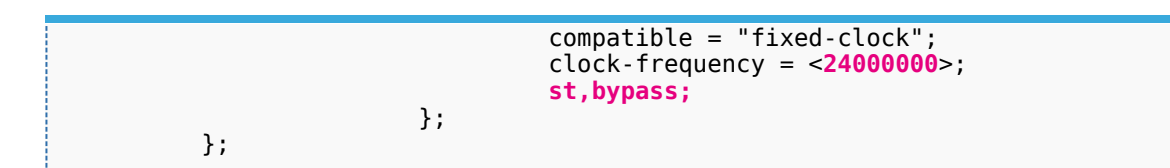

Crystal/ ceramic resonators configuration

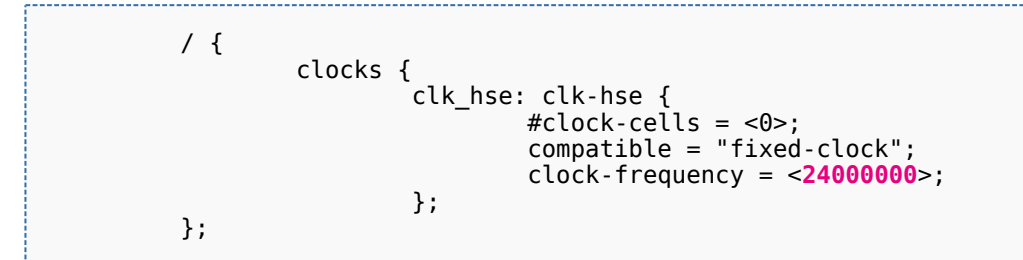

#### <span id="page-10-0"></span>DT configuration for LSE 3.2.1.3

Below an example of LSE on board file with 32,768kHz crystal resonators, the drive set to medium high and with activated clock security system.

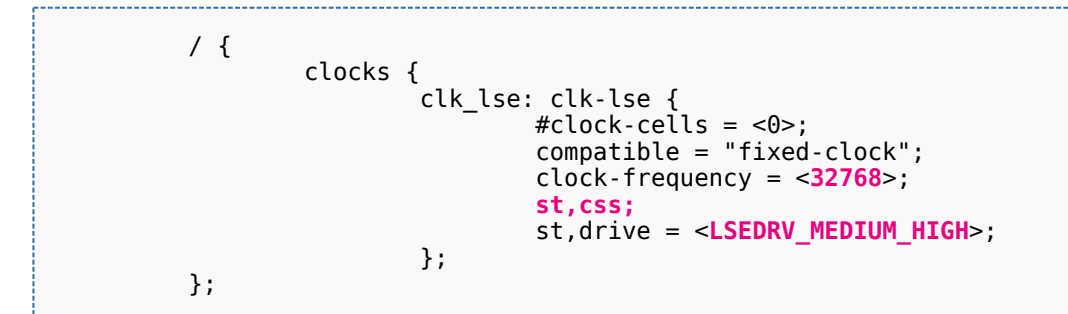

#### <span id="page-10-1"></span>Optional property for "clk-hsi" internal oscillator 3.2.1.4

The HSI clock frequency is internally fixed to 64 MHz for the STM32MP15 devices.

In the device tree, clk-hsi is the clock after HSIDIV divider (more information on clk\_hsi can be found in the RCC chapter in the [reference manual\)](#page-31-0).

As a result the frequency of this fixed clock is used to compute the expected HSIDIV for the clock tree initialization.

Below an example with  $HSIDIV = 1/1$ :

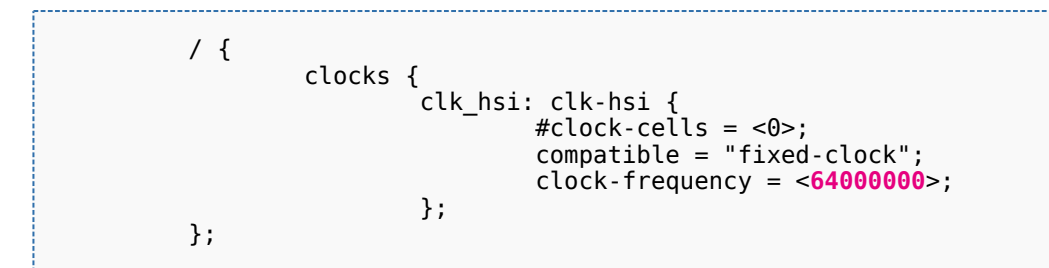

## Below an example with  $HSIDIV = 1/2$ :

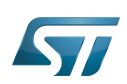

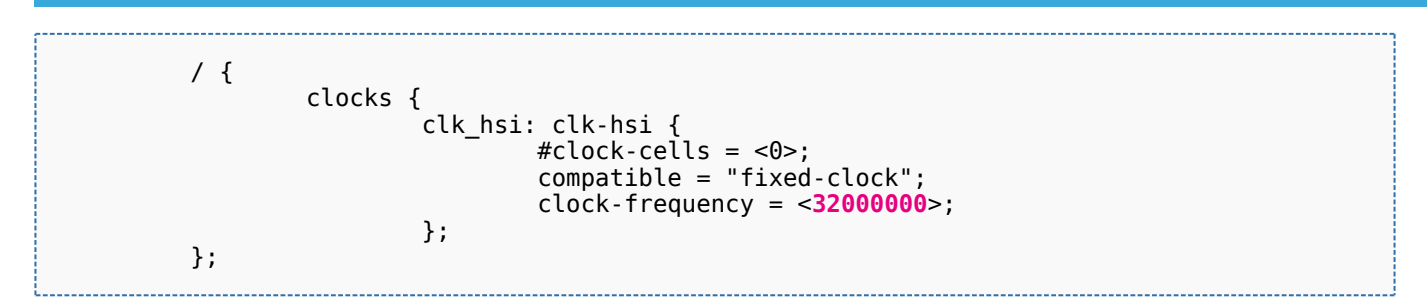

#### <span id="page-11-0"></span>Clock node example 3.2.1.5

Note: this section applies to OP-TEE OS clock drivers.

An example of clocks node with:

- all oscillators switched on (HSE, HSI, LSE, LSI, CSI)
- $\bullet$  HSI at 64MHZ (HSIDIV = 1/1)
- HSE using a digital external clock at 24MHz
- LSE using an external crystal at 32.768kHz (the typical frequency)

We highlight the customized parts:

```
 / {
          clocks {
                 clk hse: clk-hse {
                         #clock-cells = <0>;
                          compatible = "fixed-clock";
                           clock-frequency = <24000000>;
                          st,digbypass;
                  };
                  clk_hsi: clk-hsi {
                         #clock\text{-}cells = <0>;
                         compatible = "fixed-clock"; clock-frequency = <64000000>;
                  };
                  clk_lse: clk-lse {
                           #clock-cells = <0>;
                           compatible = "fixed-clock";
                          clock-frequency = <32768>;
                  };
                  clk_lsi: clk-lsi {
\# \text{clock-cells} = \langle 0 \rangle; compatible = "fixed-clock";
                          clock-frequency = <32000>;
                  };
                  clk_csi: clk-csi {
                         #clock-cells = <0>;
                          compatible = "fixed-clock";
                          clock-frequency = <4000000>;
                  };
          };
 };
```
So the resulting board device tree, based on SoC device tree "stm32mp151.dtsi", is :

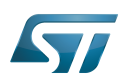

```
 #include "stm32mp151.dtsi"
 &clk_hse {
 clock-frequency = <24000000>;
 st,digbypass;
 };
 &clk_hsi {
         clock-frequency = <64000000>;
 };
 &clk_lse {
 clock-frequency = <32768>;
 };
```
It is the configuration used by TF-A for STM32MP15 boards.

#### <span id="page-12-0"></span>STM32MP1 clock node 3.2.2

Please refer to [clock device tree configuration](https://wiki.st.com/stm32mpu-ecosystem-v2/wiki/Clock_device_tree_configuration) for information on how to specify the number of cells in a clock specifier.

The bootloader performs a global clock initialization, as described below. The information related to a given board can be found in the board specific device tree files listed in [clock node](#page-8-3).

The bootloader uses other properties for [RCC](#page-25-0) node ("st,stm32mp1-rcc" compatible):

 $\bullet$ secure-status: related to TZEN bit configuration in [RCC security](#page-27-0) register that allows to restrict RCC and PWR registers write access

- st,clksrc: clock source configuration array
- st,clkdiv: clock divider configuration array
- st,pll: specific PLL configuration
- st,pkcs: peripheral kernel clock distribution configuration array.

All the available clocks are defined as preprocessor macros in  $stm32mb1$ -clks. $h^{[5]}$  $h^{[5]}$  $h^{[5]}$  and can be used in device tree sources.

Note: this section partially applies to OP-TEE OS clock drivers in that OP-TEE OS clock drivers consider only property securestatus over those listed above.

#### <span id="page-12-1"></span>Defining clock source distribution with st,clksrc property 3.2.2.1

This property can be used to configure the clock distribution tree. When used, it must describe the whole distribution tree.

There are nine clock source selectors for the STM32MP15 devices. They must be configured in the following order: MPU, AXI, MCU, PLL12, PLL3, PLL4, RTC, MCO1, and MCO2.

<span id="page-12-2"></span>The clock source configuration values are defined by the CLK\_<NAME>\_<SOURCE> macros located in stm32mp1-clksrc.h<sup>[\[4\]](#page-17-4)</sup>.

## Example:

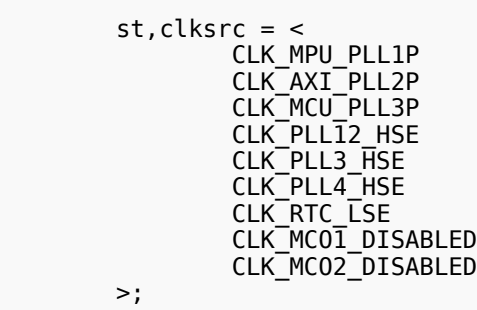

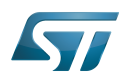

#### <span id="page-13-0"></span>Defining clock dividers with st,clkdiv property 3.2.2.2

This property can be used to configure the value of the clock main dividers. When used, it must describe the whole clock divider tree.

There are 11 dividers values for the STM32MP15 devices. They must be configured in the following order: MPU, AXI, MCU, APB1, APB2, APB3, APB4, APB5, RTC, MCO1 and MCO2.

Each divider value uses the DIV coding defined in the [RCC](#page-27-0) associated register, RCC\_xxxDIVR. In most cases, this value is the following:

- 0x0: not divided
- 0x1: division by 2
- 0x2: division by 4
- 0x3: division by 8
- $\bullet$

Note that the coding differs for RTC MCO1 and MCO2:

- 0x0: not divided
- 0x1: division by 2
- 0x2: division by 3
- 0x3: division by 4
- $\bullet$ ....

## Example:

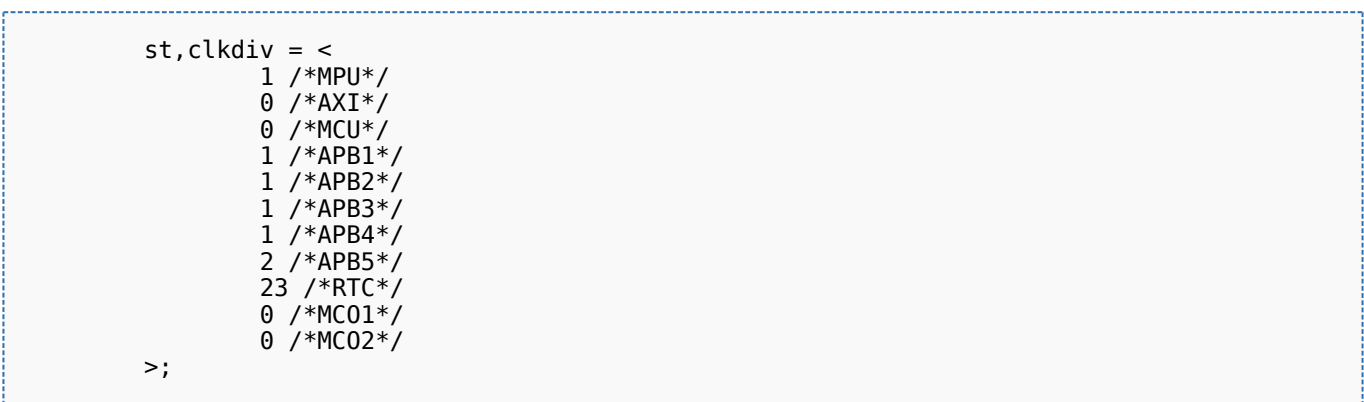

#### <span id="page-13-1"></span>Defining peripheral PLL frequencies with st,pll property 3.2.2.3

This property can be used to configure PLL frequencies.

The PLL children nodes for PLL1 to PLL4 (see [reference manual](#page-31-0) for details) are associated with an index from 0 to 3 (st,pll@0 to st, pll @3).

PLL2, PLL3 or PLL4 are off when their associated nodes are absent or deactivated.

The configuration of PLL1, the source clock of Cortex-A7 core, with st,pll@0 node, is optional as TF-A automatically selects the most suitable operating point for the platform (please refer to [How to change the CPU frequency\)](https://wiki.st.com/stm32mpu-ecosystem-v2/wiki/How_to_change_the_CPU_frequency). The node st,pll@0 node should be absent; it is only used if you want to override the PLL1 properties computed by TF-A (clock spreading for example).

Below the available properties for each PLL node:

- cfg contains the PLL configuration parameters in the following order: DIVM, DIVN, DIVP, DIVQ, DIVR, output.
	- DIVx values are defined as in [RCC:](#page-27-0)
		- 0x0: bypass (division by 1)

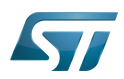

- 0x1: division by 2
- 0x2: division by 3
- 0x3: division by 4
- $\bullet$ ....

Output contains a bitfield for each output value (1:ON / 0:OFF)

- BIT(0) output P : DIVPEN
- BIT(1) output Q : DIVQEN
- BIT(2) output R : DIVREN
- Note:  $PQR(p,q,r)$  macro can be used to build this value with p, q,  $r = 0$  or 1.
- frac: fractional part of the multiplication factor (optional, when absent PLL is in integer mode).

 $\bullet$ csg contains the clock spreading generator parameters (optional) in the following order: MOD\_PER, INC\_STEP and SSCG\_MODE.

MOD\_PER: modulation period adjustment

INC\_STEP: modulation depth adjustment

SSCG\_MODE: Spread spectrum clock generator mode, defined in stm32mp1-clksrc.h<sup>[\[4\]](#page-17-4)</sup>.

- SSCG\_MODE\_CENTER\_SPREAD = 0
- SSCG\_MODE\_DOWN\_SPREAD = 1

## <span id="page-14-1"></span>Example:

```
 pll2: st,pll@1 {
                     compatible = "st,stm32mp1-pll";
                    reg = <1>;
                 cfg = < 1 43 1 0 0 PQR(0,1,1) >;
                \text{csg} = 20201 };
         pll3: st,pll@2 {
                     compatible = "st,stm32mp1-pll";
r = r - r and r = r - r and r = r - r and r = r - rcfg = < 2 85 3 13 3 0 >;
                \cos q = 1020 SSCG_MODE_CENTER_SPREAD >;
         };
         pll4: st,pll@3 {
                     compatible = "st,stm32mp1-pll";
                    reg = <3>;
                 cfg = < 2 78 4 7 9 3 >;
         };
```
#### <span id="page-14-0"></span>Defining peripheral kernel clock tree distribution with st,pkcs property 3.2.2.4

This property can be used to configure the peripheral kernel clock selection.

<span id="page-14-2"></span>It is a list of peripheral kernel clock source identifiers defined by the CLK\_<KERNEL-CLOCK>\_<PARENT-CLOCK> macros in the stm32mp1-clksrc. $h^{[4]}$  $h^{[4]}$  $h^{[4]}$  header file.

st,pkcs may not list all the kernel clocks. No specific order is required.

## Example:

st,  $pkcs =$  CLK\_STGEN\_HSE CLK\_CKPER\_HSI

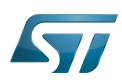

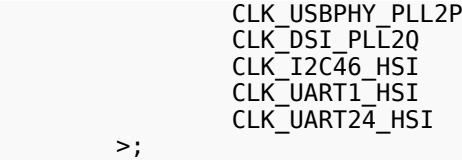

#### <span id="page-15-0"></span>HSI and CSI clocks calibration 3.2.2.5

Note: this section applies to OP-TEE OS clock calibration support.

The [calibration](#page-2-0) is an optional feature that can be enabled from the device tree. It allows requesting the HSI or CSI clock calibration by several means:

- SiP SMC service
- Periodic calibration every X seconds
- $\bullet$ Interrupt raised by the MCU

This feature requires that a hardware timer is assigned to the calibration sequence.

A dedicated interrupt must be defined using "mcu\_sev" name to start a calibration on detection of an interrupt raised by the MCU.

- st,hsi-cal: used to enable HSI clock calibration feature.
- $\bullet$ st,csi-cal; used to enable CSI clock calibration feature.
- $\bullet$ st,cal-sec: used to enable periodic calibration at specified time intervals from the secure monitor. The time interval must be given in seconds. If not specified, a calibration is only processed for each incoming request.

## Example:

```
 &rcc {
             st,hsi-cal;
             st,csi-cal;
            st,cal-sec = <15>;
 secure-interrupts = <GIC_SPI 144 IRQ_TYPE_LEVEL_HIGH>,
 <GIC_SPI 145 IRQ_TYPE_LEVEL_HIGH>;
 interrupt-names = "mcu_sev", "wakeup";
       };
```
## <span id="page-16-0"></span>How to configure the DT using STM32CubeMX 4

The [STM32CubeMX](https://wiki.st.com/stm32mpu-ecosystem-v2/wiki/STM32CubeMX) tool can be used to configure the STM32MPU device and get the corresponding [platform configuration](https://wiki.st.com/stm32mpu-ecosystem-v2/wiki/Device_tree#STM32)  [device tree](https://wiki.st.com/stm32mpu-ecosystem-v2/wiki/Device_tree#STM32) files.

The STM32CubeMX may not support all the properties described in the above [DT bindings documentation](#page-7-0) paragraph. If so, the tool inserts user sections in the generated device tree.

These sections can then be edited to add some properties and they are preserved from one generation to another.

Refer to [STM32CubeMX](https://wiki.st.com/stm32mpu-ecosystem-v2/wiki/STM32CubeMX) user manual for further information.

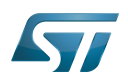

## <span id="page-17-0"></span>**References** 5

## Please refer to the following links for additional information:

- <span id="page-17-1"></span>[docs/devicetree/bindings/clock/st,stm32mp1-rcc.txt](https://github.com/STMicroelectronics/arm-trusted-firmware/blob/v2.2-stm32mp/docs/devicetree/bindings/clock/st,stm32mp1-rcc.txt) [TF-A](#page-36-0) clock binding information file
- <span id="page-17-2"></span>[doc/device-tree-bindings/clock/st,stm32mp1.txt](https://github.com/STMicroelectronics/u-boot/blob/v2020.01-stm32mp/doc/device-tree-bindings/clock/st,stm32mp1.txt) [U-Boot SPL for DDR interactive mode](https://wiki.st.com/stm32mpu-ecosystem-v2/wiki/U-Boot_SPL:_DDR_interactive_mode) clock binding information file
- <span id="page-17-3"></span>[fdts/stm32mp151.dtsi \(](https://github.com/STMicroelectronics/arm-trusted-firmware/blob/v2.2-stm32mp/fdts/stm32mp151.dtsi)for [TF-A\)](#page-36-0), [arch/arm/dts/stm32mp15-no-scmi.dtsi \(](https://github.com/STMicroelectronics/u-boot/blob/v2020.01-stm32mp/arch/arm/dts/stm32mp15-no-scmi.dtsi)for [U-Boot SPL for DDR interactive mode\)](https://wiki.st.com/stm32mpu-ecosystem-v2/wiki/U-Boot_SPL:_DDR_interactive_mode): STM32MP151 device tree files
- <span id="page-17-4"></span>[4.0](#page-9-2)[4.1](#page-12-2)[4.2](#page-14-1)[4.3](#page-14-2) [include/dt-bindings/clock/stm32mp1-clksrc.h](https://github.com/STMicroelectronics/arm-trusted-firmware/blob/v2.2-stm32mp/include/dt-bindings/clock/stm32mp1-clksrc.h) (for [TF-A](#page-36-0)), [include/dt-bindings/clock/stm32mp1-clksrc.h](https://github.com/STMicroelectronics/u-boot/blob/v2020.01-stm32mp/include/dt-bindings/clock/stm32mp1-clksrc.h) (for [U-Boot SPL for](https://wiki.st.com/stm32mpu-ecosystem-v2/wiki/U-Boot_SPL:_DDR_interactive_mode)  [DDR interactive mode](https://wiki.st.com/stm32mpu-ecosystem-v2/wiki/U-Boot_SPL:_DDR_interactive_mode)): STM32MP1 DT bindings clock source files

<span id="page-17-5"></span>[include/dt-bindings/clock/stm32mp1-clks.h \(](https://github.com/STMicroelectronics/arm-trusted-firmware/blob/v2.2-stm32mp/include/dt-bindings/clock/stm32mp1-clks.h)for [TF-A\)](#page-36-0), [include/dt-bindings/clock/stm32mp1-clks.h](https://github.com/STMicroelectronics/u-boot/blob/v2020.01-stm32mp/include/dt-bindings/clock/stm32mp1-clks.h) (for [U-Boot SPL for DDR interactive](https://wiki.st.com/stm32mpu-ecosystem-v2/wiki/U-Boot_SPL:_DDR_interactive_mode)  [mode](https://wiki.st.com/stm32mpu-ecosystem-v2/wiki/U-Boot_SPL:_DDR_interactive_mode)): STM32MP1 DT bindings clock identifier files

Doubledata rate (memory domain) Open Portable Trusted Execution Environment Operating System Trusted Firmware for Arm Cortex-A Boot Loader stage 2 Reset and Clock Control Linux $^{\circledR}$  is a registered trademark of Linus Torvalds. First Stage Boot Loader Secondary Program Loader, Also known as U-Boot SPL Second Stage Boot Loader Device Tree Generic Interrupt Controller Serial Peripheral Interface High Speed Internal oscillator (STM32 clock source) or High Speed Synchronous Serial Interface (MIPI® Alliance standard) Read Only Memory High Speed External oscillator (STM32 clock source) Low Speed External oscillator (STM32 clock source) Low Speed Internal oscillator (STM32 clock source) Multi Speed Internal oscillator (STM32 clock source) Microprocessor Unit Microcontroller Unit (MCUs have internal flash memory and are intended to operate with a minimum amount of external support ICs. They commonly are a self-contained, system-on-chip (SoC) designs.) Real Time Clock

Cortex®

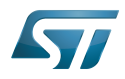

<span id="page-18-0"></span>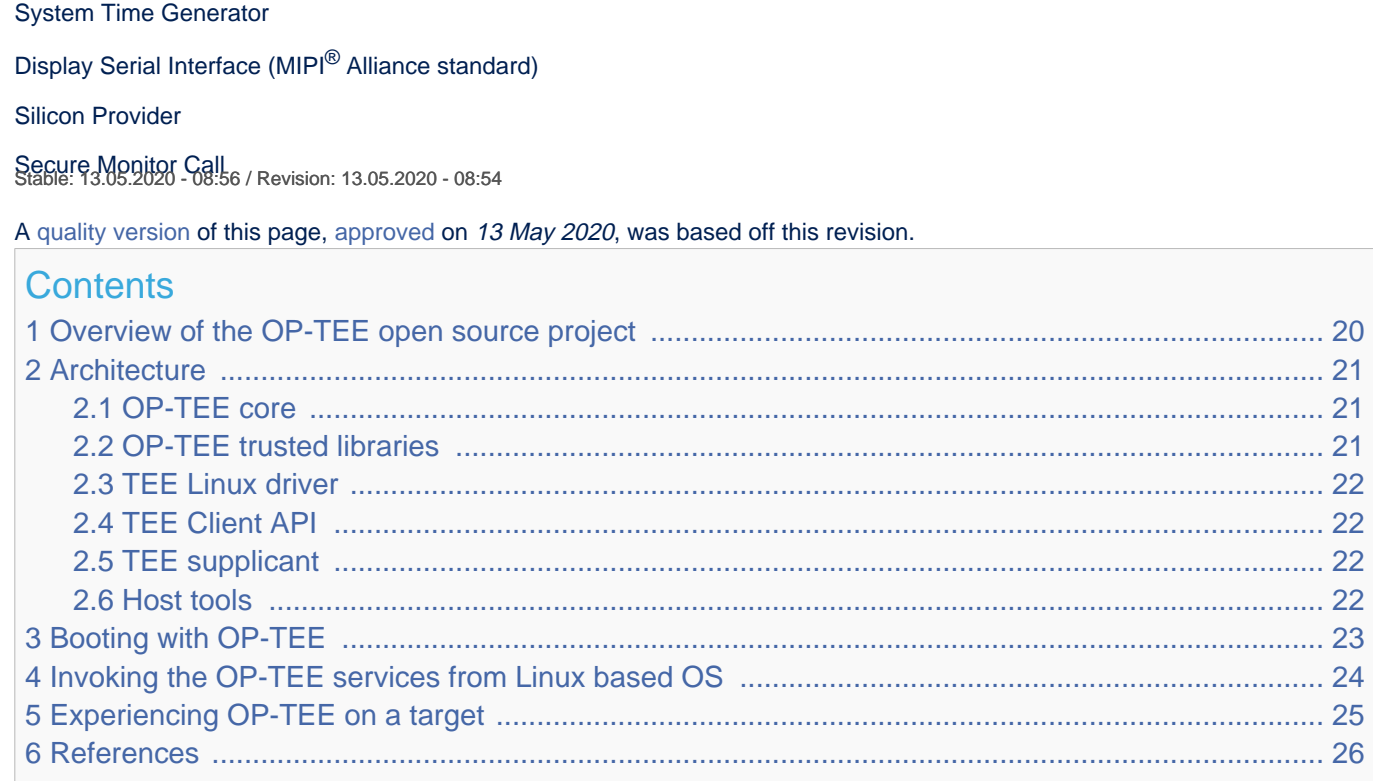

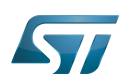

.

<span id="page-19-0"></span>1

# Overview of the OP-TEE open source project

OP-TEE allows the development and integration of secure services and applications under trusted execution environments, that is execution environments isolated from the  $\text{Linux}^{\circledR}$  -based OS

<span id="page-19-1"></span>Description extracted from the OP-TEE site $^{[1]}$  $^{[1]}$  $^{[1]}$ :

"OP-TEE is an open source project, which contains a full implementation to make up a complete Trusted Execution Environment using the ARM $^\circledR$ TrustZone $^\circledR$ . technology. OP-TEE meets the GlobalPlatform TEE System Architecture specification. It also provides the TEE Internal core API v1.1 as defined by the GlobalPlatform TEE Standard for the development of Trusted Applications. OP-TEE Trusted OS is accessible from the Linux based OS using the GlobalPlatform

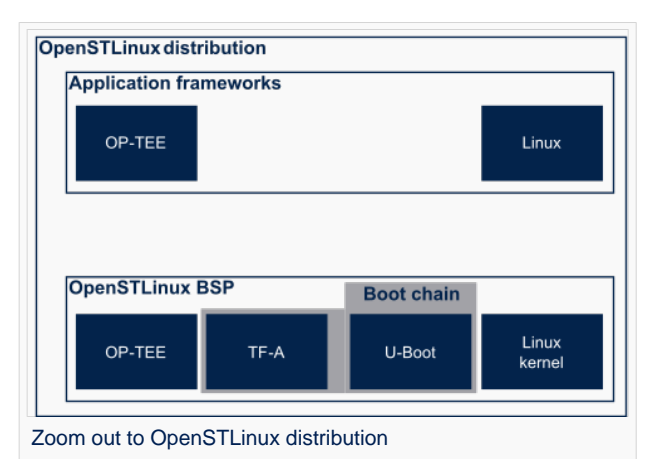

TEE Client API Specification v1.0, which also is used to trigger secure execution of applications within the TEE."

OP-TEE is delivered under a BSD style license and can run secure (trusted) applications without restriction on their licensing model.

The OP-TEE project is maintained by the Linaro Security Working Group.

- <span id="page-19-2"></span> $\bullet$  OP-TEE official site<sup>[\[1\]](#page-25-2)</sup>
- <span id="page-19-3"></span>• OP-TEE source repositories [\[2\]](#page-25-3)[\[3\]](#page-25-4)[\[4\]](#page-25-5)
- OP-TEE documentation<sup>[\[5\]](#page-25-6)</sup>

GlobalPlatform Device TEE specifications (TEE Client API, TEE Internal Core API and few more) is available from the GlobalPlatform site<sup>[\[6\]](#page-25-7)</sup>.

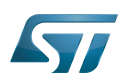

## <span id="page-20-0"></span>**Architecture** 2

The OP-TEE project includes several secure and non-secure embedded components, as well as some tools for development and debugging purposes.

The figure below shows the main OP-TEE embedded components, namely the OP-TEE core and trusted application standard libraries on the secure side, and the Client API library, the OP-TEE supplicant daemon and the OP-TEE Linux kernel driver on the non-secure side.

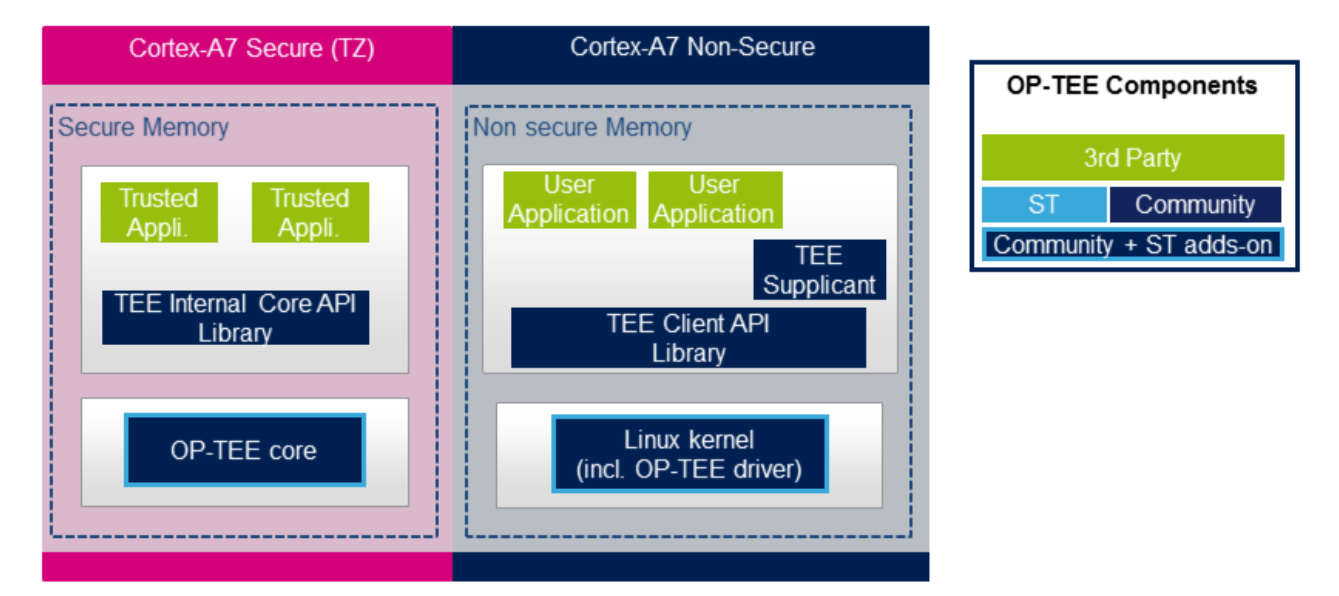

## <span id="page-20-1"></span>OP-TEE core 2.1

The main OP-TEE component is the OP-TEE core. The OP-TEE core execution is done in Arm<sup>®</sup>Cortex<sup>®</sup>-A secure state while the non-secure world (likely a Linux based OS) is done in the non-secure state of the processor. The OP-TEE core executes in secure privileged (kernel) mode, while trusted applications are executed in secure user mode.

OP-TEE can load signed trusted applications stored in the Linux OS file system or embedded in the OP-TEE core boot image.

On devices with secure external memory, the OP-TEE core runs as a monolithic image in the secure memory. On devices with a small secure memory, the OP-TEE core can run in paging-on-demand configuration: a small resident agent is loaded in the small secure memory and can securely page-in/page-out data from/to the non-secure (or less secure) external memory.

<span id="page-20-3"></span>OP-TEE core source files can be found from optee\_os repository  $[2]$ .

## <span id="page-20-2"></span>OP-TEE trusted libraries 2.2

OP-TEE embeds utility libraries for trusted application development including the GlobaPlatform Device TEE Internal Core API Library, which provides the standard services a trusted application can expect from the TEE. OP-TEE supports the loading of static and dynamic libraries in the TEE.

<span id="page-20-4"></span>The OP-TEE standard trusted application libraries source files can be found in the optee\_os repository<sup>[\[2\]](#page-25-3)</sup>.

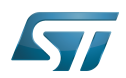

#### <span id="page-21-0"></span>TEE Linux driver 2.3

The OP-TEE Linux driver is part of the Linux kernel since release 4.12.

The OP-TEE Linux driver is enabled via the CONFIG\_OPTEE configuration directive through the usual Linux kernel configuration means. The driver can be probed thanks to a device tree node.

## <span id="page-21-1"></span>TEE Client API 2.4

The OP-TEE project embeds an implementation of the GlobaPlatform Device TEE Client API specification for Linux based OS. This TEE Client API specification is partly implemented as a userland library and partly as a Linux kernel OP-TEE driver. The API allows userland clients to invoke trusted applications and the OP-TEE core services exported to non-secure world with a standard API.

<span id="page-21-5"></span>The OP-TEE Client API library source files can be found in the optee\_client repository<sup>[\[3\]](#page-25-4)</sup>.

#### <span id="page-21-2"></span>TEE supplicant 2.5

The OP-TEE core can rely on non-secure remote services. OP-TEE embeds an implementation of a non-secure userland supplicant, that can be invoked by the OP-TEE core through the OP-TEE Linux kernel driver. An example of such service is the access to a non-volatile media device that is controlled in the non-secure world.

<span id="page-21-6"></span>The OP-TEE supplicant source files can be found in the optee\_client repository<sup>[\[3\]](#page-25-4)</sup>.

#### <span id="page-21-3"></span>Host tools 2.6

The OP-TEE optee\_os component, once built, generates a so-called Trusted Application Development Kit to ease the development and integration of trusted applications on a target system. The Trusted Application Development Kit includes the libraries, with their header files and makefile scripts, that allow the generation of signed trusted applications from their respective source files.

<span id="page-21-4"></span>Optee os package also provides a tool to analyse call stack backtraces in case of trusted application and/or OP-TEE core crash. Refer to script symbolize.py in optee\_os source tree<sup>[\[2\]](#page-25-3)</sup>.

## <span id="page-22-0"></span>Booting with OP-TEE 3

The OP-TEE core is a secure firmware. It must be booted prior to the non-secure world on Arm Cortex-A core(s). The secure bootloader must therefore load the OP-TEE core images in memory and run its initialization prior to executing the first booted non-secure image.

Refer to the target system boot sequences for more details.

## <span id="page-23-0"></span>Invoking the OP-TEE services from Linux based OS 4

Once the Linux kernel is booted, the OP-TEE core is already initialized and ready to serve.

The figure below shows the main run time sequences in which the OP-TEE can be involved.

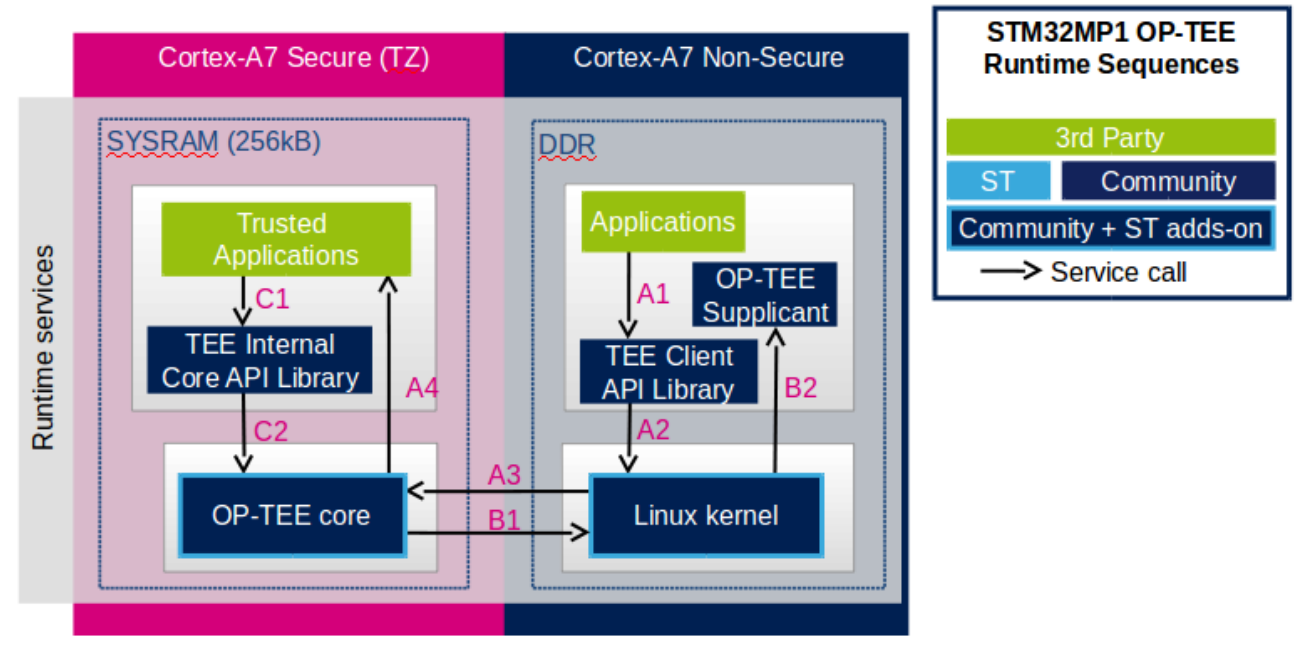

Sequence A: an non-secure application invokes a service from a trusted application.

The non-secure application calls the TEE Client API library (A1), which in turns invokes (A2) the Linux kernel OP-TEE driver. The OP-TEE driver invokes the secure world (A3) and reaches the OP-TEE core. The last OP-TEE core transfers the request (A4) to the target trusted application. Once the trusted application has completed the request, the system branches back to the calling application with the request status.

If an invoked trusted application is not yet loaded into the TEE, the OP-TEE core loads it by calling remote services through the non-secure TEE supplicant as described in sequence B below.

In addition, any invocation of the TEE from the non-secure world must go through the Linux kernel OP-TEE driver.

Sequence B: the OP-TEE core must invoke a non-secure remote service.

The OP-TEE core invokes (B1) the Linux kernel OP-TEE driver which in turns notifies the TEE supplicant daemon (B2) for a request. Once the supplicant has completed the request, the system branches back to the OP-TEE core with the request status.

## Sequence C: a trusted application invokes an OP-TEE core service.

Most of the services defined by the GlobaPlatform Device TEE Internal Core API must be executed in OP-TEE core privileged mode. The trusted application calls the corresponding service from the TEE Internal Core API library (C1), which issues a system call (C2) to the OP-TEE core. Once the core has completed the request, the system branches back to the calling trusted application with the request status.

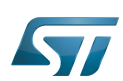

## <span id="page-24-0"></span>Experiencing OP-TEE on a target 5

First make sure your setup includes OP-TEE in the boot sequence. If the OP-TEE core console traces are enabled, you should see the OP-TEE banner after secure bootloader traces and before non-secure bootloader traces. The OP-TEE core banner looks like this:

```
 I/TC: OP-TEE version: <some-reference-version-info> #1 Mon Jun 25 08:59:21 UTC 2018 arm
 I/TC: Initialized
```
The Linux kernel boot traces also show the successful probing of the OP-TEE Linux kernel driver:

 optee: probing for conduit method from DT. optee: initialized driver

The OP-TEE non-secure components are stored in the file system:

- By default the TEE supplicant is installed at /usr/bin/tee-supplicant.
- By default, the TEE Client API library is installed at /usr/lib/teec.so.
- By default the TEE regression test tool is installed at /usr/bin/xtest.

In the default OP-TEE configuration, trusted applications are stored in the non-secure filesystem at **/lib/optee\_armtz/\*.ta**.

OP-TEE provides means to protect the trusted application binary images from corruption as image signature or installation in the OP-TEE secure storage. In any case, it is likely that Othe P-TEE core needs to invoke a non-secure service to retrieve the trusted application(s) from some non-secure filesystem data in order to load trusted application(s) in the TEE. This service requires the availability of the OP-TEE supplicant.

Therefore, once the non-secure OS has booted, it must launch the OP-TEE supplicant as a background daemon. Use the following shell command to start the OP-TEE supplicant from a booted Linux system, :

sh> tee-supplicant &

The OP-TEE package comes with some examples and regression tests. Use the following embedded shell command to run the regression tests:

sh> xtest

or to run only selective tests:

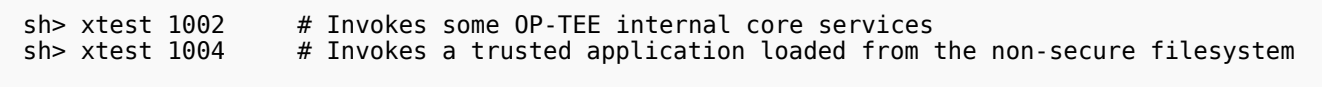

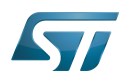

## <span id="page-25-1"></span>**References** 6

- <span id="page-25-2"></span>[1.0](#page-19-1)[1.1](#page-19-2) <https://op-tee.org>  $\bullet$
- <span id="page-25-3"></span>[2.0](#page-19-3)[2.1](#page-20-3)[2.2](#page-20-4)[2.3](#page-21-4) [https://github.com/OP-TEE/optee\\_os](https://github.com/OP-TEE/optee_os)
- <span id="page-25-4"></span>[3.0](#page-19-3)[3.1](#page-21-5)[3.2](#page-21-6) [https://github.com/OP-TEE/optee\\_client](https://github.com/OP-TEE/optee_client)
- <span id="page-25-5"></span>[https://github.com/OP-TEE/optee\\_test](https://github.com/OP-TEE/optee_test)
- <span id="page-25-6"></span> $\bullet$ <https://optee.readthedocs.io/>
- <span id="page-25-7"></span><https://globalplatform.org/>

Open Portable Trusted Execution Environment

Linux $^{\circledR}$  is a registered trademark of Linus Torvalds.

Operating System

TrustZone®

Arm $^\circledR$  and TrustZone $^\circledR$  are registered trademarks of Arm Limited (or its subsidiaries) in the US and/or elsewhere.

Trusted Execution Environment

Application programming interface

Arm $^\circledR$  is a registered trademark of Arm Limited (or its subsidiaries) in the US and/or elsewhere.

# Cortex®

<span id="page-25-0"></span>Device Tree<br>Stable: 25.09.2020 - 09:10 / Revision: 25.09.2020 - 09:09

A [quality version](https://wiki.st.com/stm32mpu-ecosystem-v2/index.php?title=RCC_internal_peripheral&stableid=74117) of this page, [approved](https://wiki.st.com/stm32mpu-ecosystem-v2/index.php?title=Special:Log&type=review&page=RCC_internal_peripheral) on 25 September 2020, was based off this revision.

# **Contents**

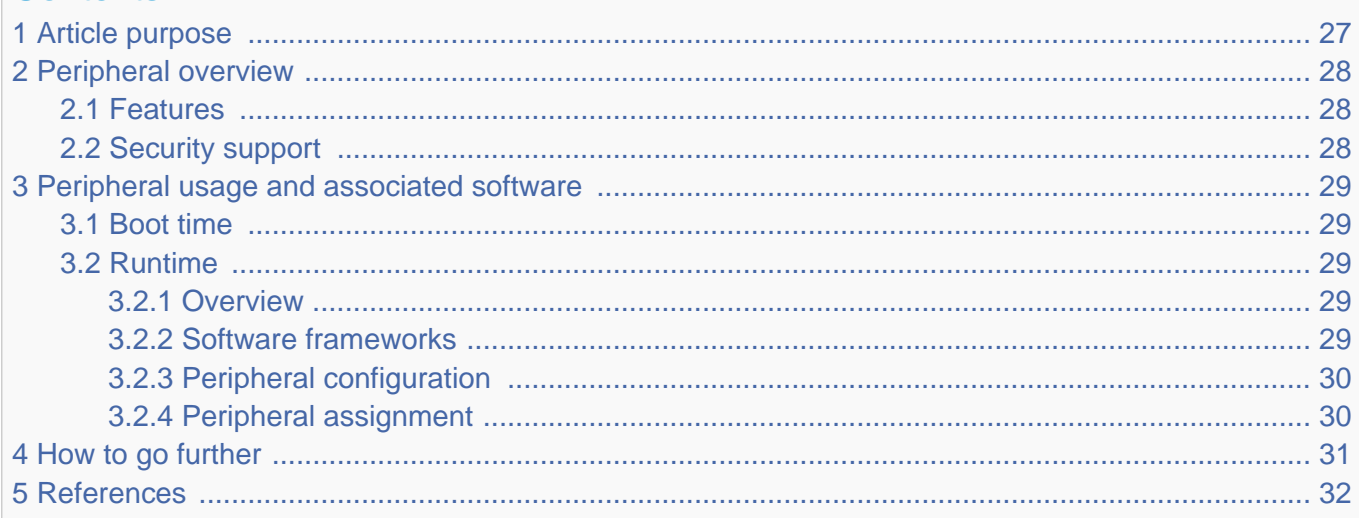

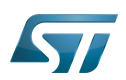

## <span id="page-26-0"></span>Article purpose 1

The purpose of this article is to:

- $\bullet$ briefly introduce the RCC peripheral and its main features
- $\bullet$ indicate the level of security supported by this hardware block
- $\bullet$ explain, when necessary, how to configure the RCC peripheral.

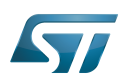

## <span id="page-27-1"></span>Peripheral overview 2

The RCC peripheral is used to control the internal peripherals, as well as the reset signals and clock distribution. The RCC gets several internal (LSI, HSI and CSI) and external (LSE and HSE) clocks. They are used as clock sources for the hardware blocks, either directly or indirectly, via the four PLLs (PLL1, PLL2, PLL3 and PLL4) that allow to achieve high frequencies.

#### <span id="page-27-2"></span>Features 2.1

Refer to the STM32MP15 reference manuals for the complete list of features, and to the software components, introduced below, to see which features are really implemented.

## <span id="page-27-0"></span>Security support 2.2

The RCC is a secure peripheral. There are two levels of security, which are controlled via two bits in the RCC\_TZCR register (only accessible in secure mode):

• TZEN allows to set some RCC registers in secure mode, in particular registers for configuring PLL1 and PLL2, in order to secure a TrustZone perimeter for the Cortex<sup>®</sup>-A7 secure core and its peripherals.

• MCKPROT allows extending the TZEN secure clock control perimeter to PLL3 and to the MCU subsystem, so to the Cortex® -M4 and its bus clock.

Please note that all RCC registers can be read from the non-secure world.

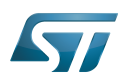

## <span id="page-28-0"></span>Peripheral usage and associated software 3

#### <span id="page-28-1"></span>Boot time 3.1

The RCC security level differs for each [boot chain:](https://wiki.st.com/stm32mpu-ecosystem-v2/wiki/Boot_chain_overview#STM32MP_boot_sequence)

- the trusted boot chain sets TZEN to 1 an MCKPROT to 0
- the basic boot chain sets TZEN to 0 an MCKPROT to 0  $\bullet$

The RCC is used by all the [boot components](https://wiki.st.com/stm32mpu-ecosystem-v2/wiki/Boot_chain_overview): the ROM code, the FSBL, the SSBL and up to the Linux<sup>®</sup> kernel. Nevertheless, the main initialization step is performed by the FSBL that is responsible for the [clock tree](https://wiki.st.com/stm32mpu-ecosystem-v2/wiki/STM32MP15_clock_tree) initialization: it consists in configuring all the input clocks, the PLL and the clock sources that are selected as kernel clocks for all peripherals. The whole configuration is carried out by the [device tree.](https://wiki.st.com/stm32mpu-ecosystem-v2/wiki/Device_tree)

The [STM32CubeMX](https://wiki.st.com/stm32mpu-ecosystem-v2/wiki/STM32CubeMX) tool allows configuring in one place the [clock tree](https://wiki.st.com/stm32mpu-ecosystem-v2/wiki/STM32MP15_clock_tree) that will be applied at boot time and used at runtime, so it is highly recommended to use it to generate your [device tree.](https://wiki.st.com/stm32mpu-ecosystem-v2/wiki/Device_tree) Moreover, the [STM32CubeMX](https://wiki.st.com/stm32mpu-ecosystem-v2/wiki/STM32CubeMX) integrates all the information documented in the STM32MP15 reference manuals, making this configuration step straighforward.

#### <span id="page-28-2"></span>Runtime 3.2

#### <span id="page-28-3"></span>**Overview** 3.2.1

The RCC peripheral is shared at runtime:

- $\bullet$  the Arm  $^{\circ}$ Cortex $^{\circ}$ -A7 secure core controls all the secure registers (refer to TZEN and MCKPROT bit descriptions) through the [RCC OP-TEE driver](#page-18-0). The access to some secure registers from the Cortex®-A7 non-secure core can be achieved via runtime secure services implemented in the secure monitor (from the [OP-TEE](#page-18-0) if it is present, otherwise from the [TF-A\)](#page-36-0).
- $\bullet$  the Arm  $^\circ$  Cortex $^\circledR$ -A7 non-secure core controls the clock management via the clock framework, and the reset management via the [reset framework](https://wiki.st.com/stm32mpu-ecosystem-v2/wiki/Reset_overview) in Linux $^{\circledR}$ .
- the Arm $^{\circledR}$ Cortex $^{\circledR}$ -M4 core controls all the clock and reset managements in STM32Cube with the [RCC HAL driver](https://wiki.st.com/stm32mpu-ecosystem-v2/wiki/STM32CubeMP1_architecture)

Concurrent control from each context is possible because the above managements are performed via independent registers.

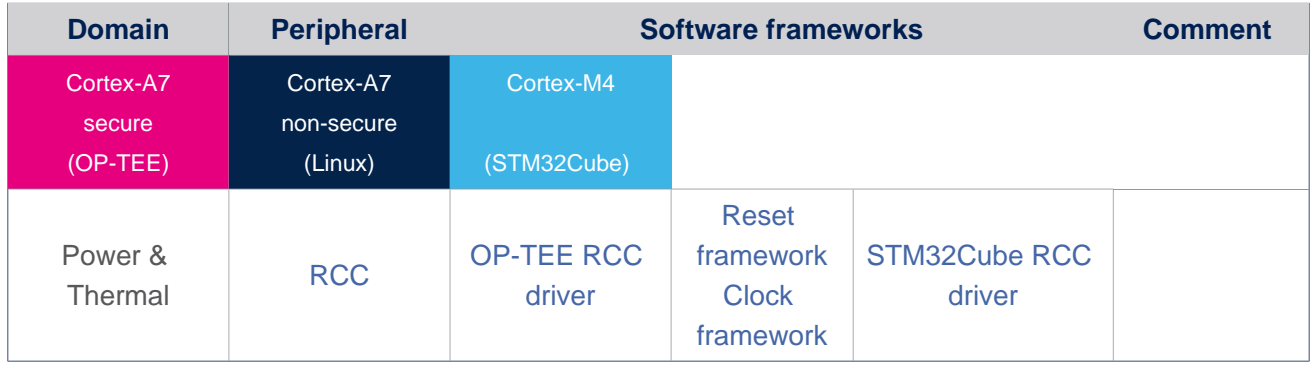

#### <span id="page-28-4"></span>Software frameworks 3.2.2

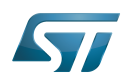

.

#### <span id="page-29-0"></span>Peripheral configuration 3.2.3

The configuration is applied by the firmware running in the context to which the peripheral is assigned. The configuration can be done alone via the [STM32CubeMX](https://wiki.st.com/stm32mpu-ecosystem-v2/wiki/STM32CubeMX) tool for all internal peripherals, and then manually completed (particularly for external peripherals), according to the information given in the corresponding software framework article.

#### <span id="page-29-1"></span>Peripheral assignment 3.2.4

Check boxes illustrate the possible peripheral allocations supported by [STM32 MPU Embedded Software:](https://wiki.st.com/stm32mpu-ecosystem-v2/wiki/STM32MPU_Embedded_Software_architecture_overview)

- $\bullet$  means that the peripheral can be assigned () to the given runtime context.
- $\bullet$  is used for system peripherals that cannot be unchecked because they are statically connected in the device.

Refer to [How to assign an internal peripheral to a runtime context](https://wiki.st.com/stm32mpu-ecosystem-v2/wiki/How_to_assign_an_internal_peripheral_to_a_runtime_context) for more information on how to assign peripherals manually or via [STM32CubeMX.](https://wiki.st.com/stm32mpu-ecosystem-v2/wiki/STM32CubeMX)

The present chapter describes STMicroelectronics recommendations or choice of implementation. Additional possiblities might be described in STM32MP15 reference manuals

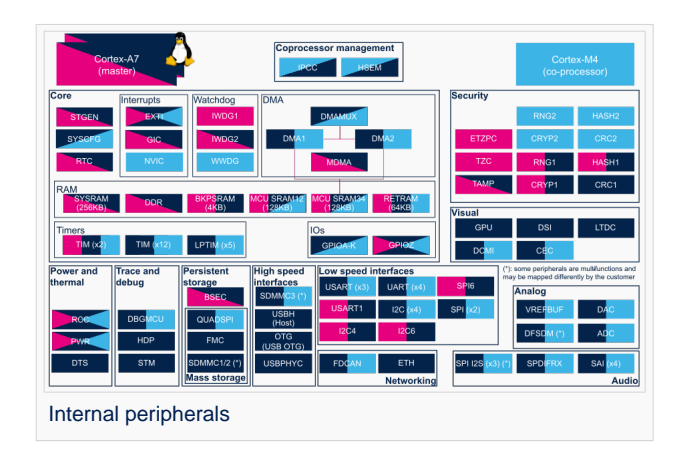

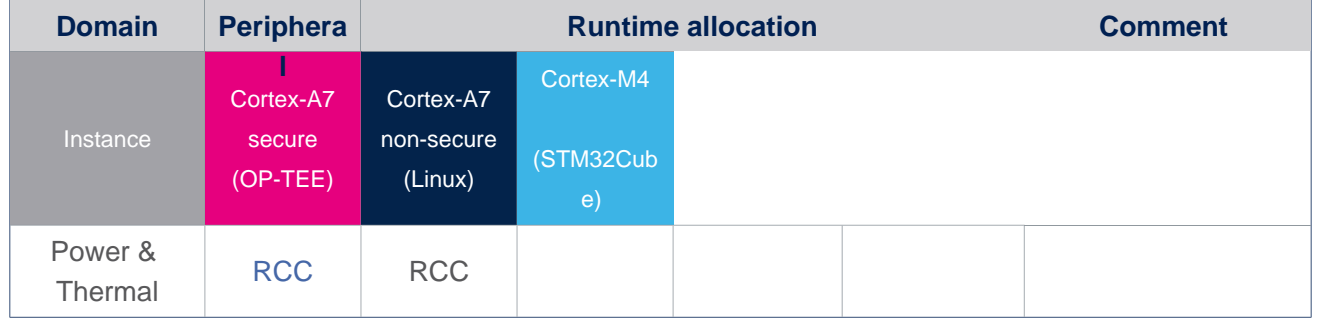

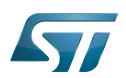

## <span id="page-30-0"></span>How to go further 4

The RCC is interfaced with the [HDP internal peripheral,](https://wiki.st.com/stm32mpu-ecosystem-v2/wiki/HDP_internal_peripheral) thus offering the flexibility to monitor the main RCC state signals on the debug pins.

Please refer to the STM32MP15 reference manuals for the full list of signals that can be monitored.

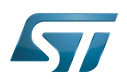

## <span id="page-31-1"></span>**References** 5

Reset and Clock Control Low Speed Internal oscillator (STM32 clock source) High Speed Internal oscillator (STM32 clock source) or High Speed Synchronous Serial Interface (MIPI<sup>®</sup> Alliance standard) Multi Speed Internal oscillator (STM32 clock source) Low Speed External oscillator (STM32 clock source) High Speed External oscillator (STM32 clock source) TrustZone® Arm $^\circledR$  and TrustZone $^\circledR$  are registered trademarks of Arm Limited (or its subsidiaries) in the US and/or elsewhere. Cortex<sup>®</sup> Microcontroller Unit (MCUs have internal flash memory and are intended to operate with a minimum amount of external support ICs. They commonly are a self-contained, system-on-chip (SoC) designs.) Read Only Memory First Stage Boot Loader Second Stage Boot Loader Linux $^{\circledR}$  is a registered trademark of Linus Torvalds. Arm $^{\circledR}$  is a registered trademark of Arm Limited (or its subsidiaries) in the US and/or elsewhere. Open Portable Trusted Execution Environment A [quality version](https://wiki.st.com/stm32mpu-ecosystem-v2/index.php?title=STM32MP15_resources&stableid=74886) of this page, [approved](https://wiki.st.com/stm32mpu-ecosystem-v2/index.php?title=Special:Log&type=review&page=STM32MP15_resources) on 17 November 2020, was based off this revision.

<span id="page-31-0"></span>All the resources for the STM32MP1 Series are located in the Resources area of the [STM32MP1 Series web page.](https://www.st.com/content/st_com/en/products/microcontrollers/stm32-arm-cortex-mpus/stm32mp1-series.html)

The resources below are referenced in some of the articles of this user guide.

# **Information**

The different **STM32MP15** microprocessor **part numbers** available (with their corresponding internal peripherals, security options and packages) are described in the **[STM32MP15 microprocessor part](https://wiki.st.com/stm32mpu-ecosystem-v2/wiki/STM32MP15_microprocessor#Part_number_codification)  [numbers](https://wiki.st.com/stm32mpu-ecosystem-v2/wiki/STM32MP15_microprocessor#Part_number_codification)**.

**NEW** means that the document (or its version) is new compared to what was delivered within the previous ecosystem release.

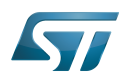

<span id="page-32-0"></span>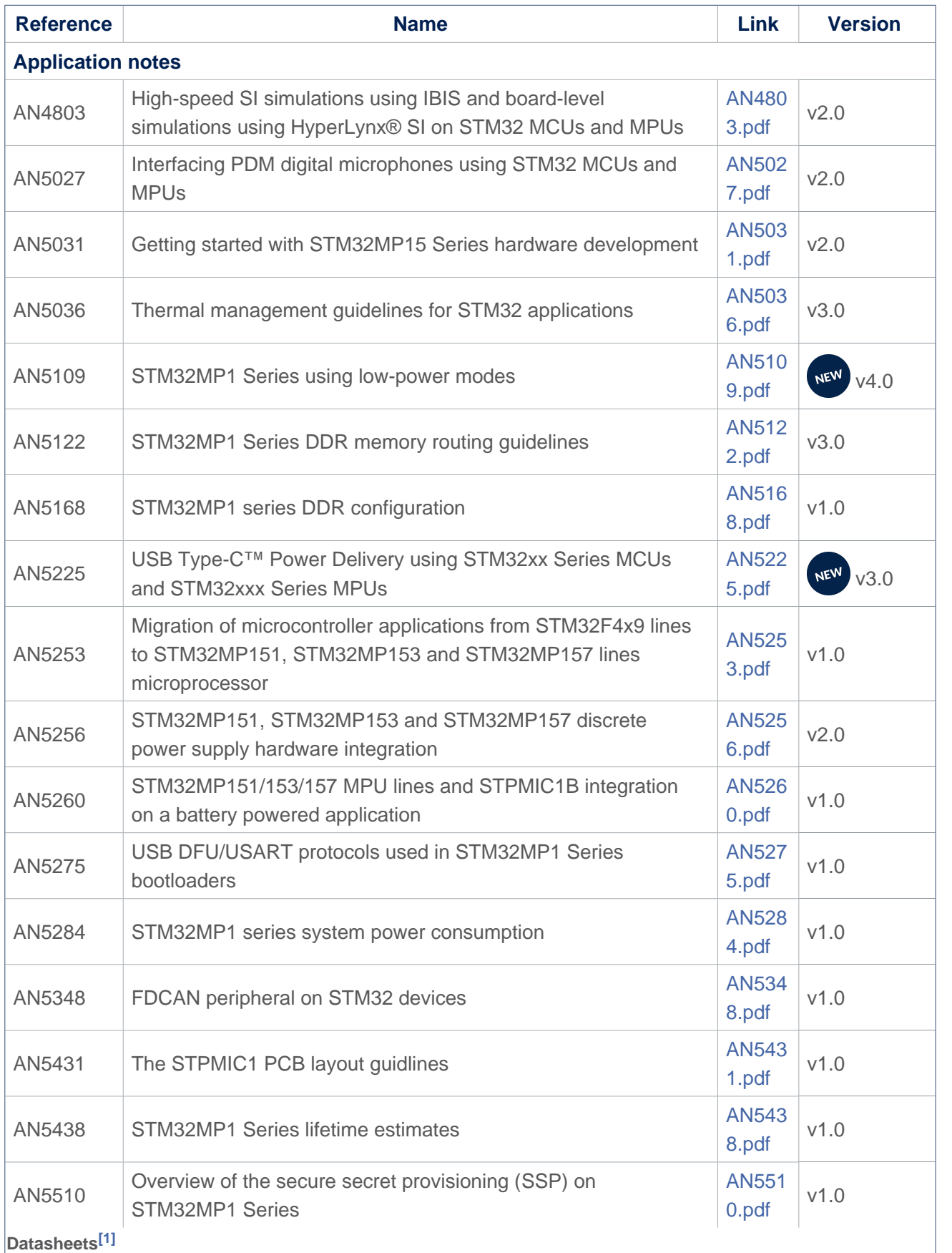

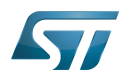

<span id="page-33-0"></span>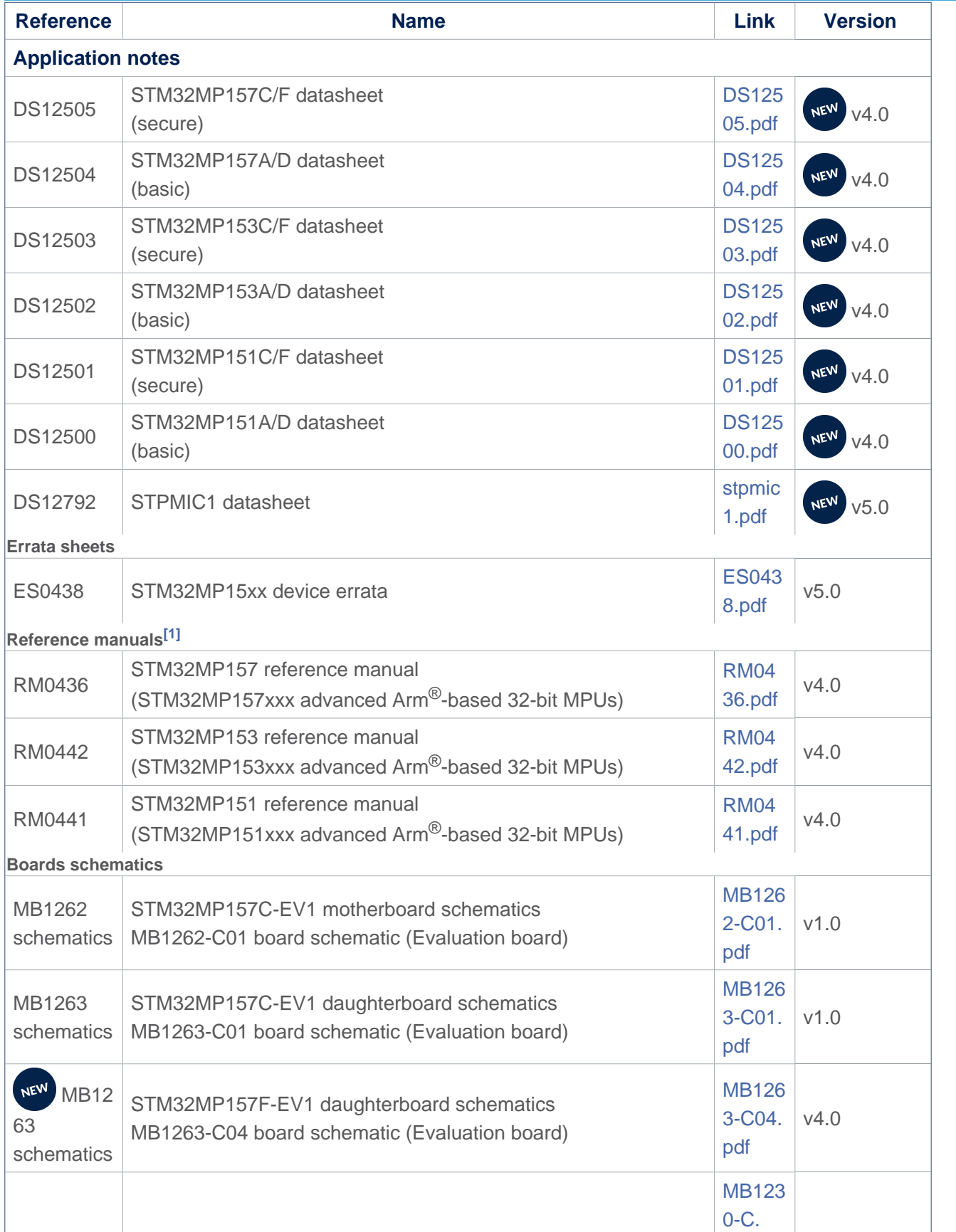

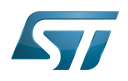

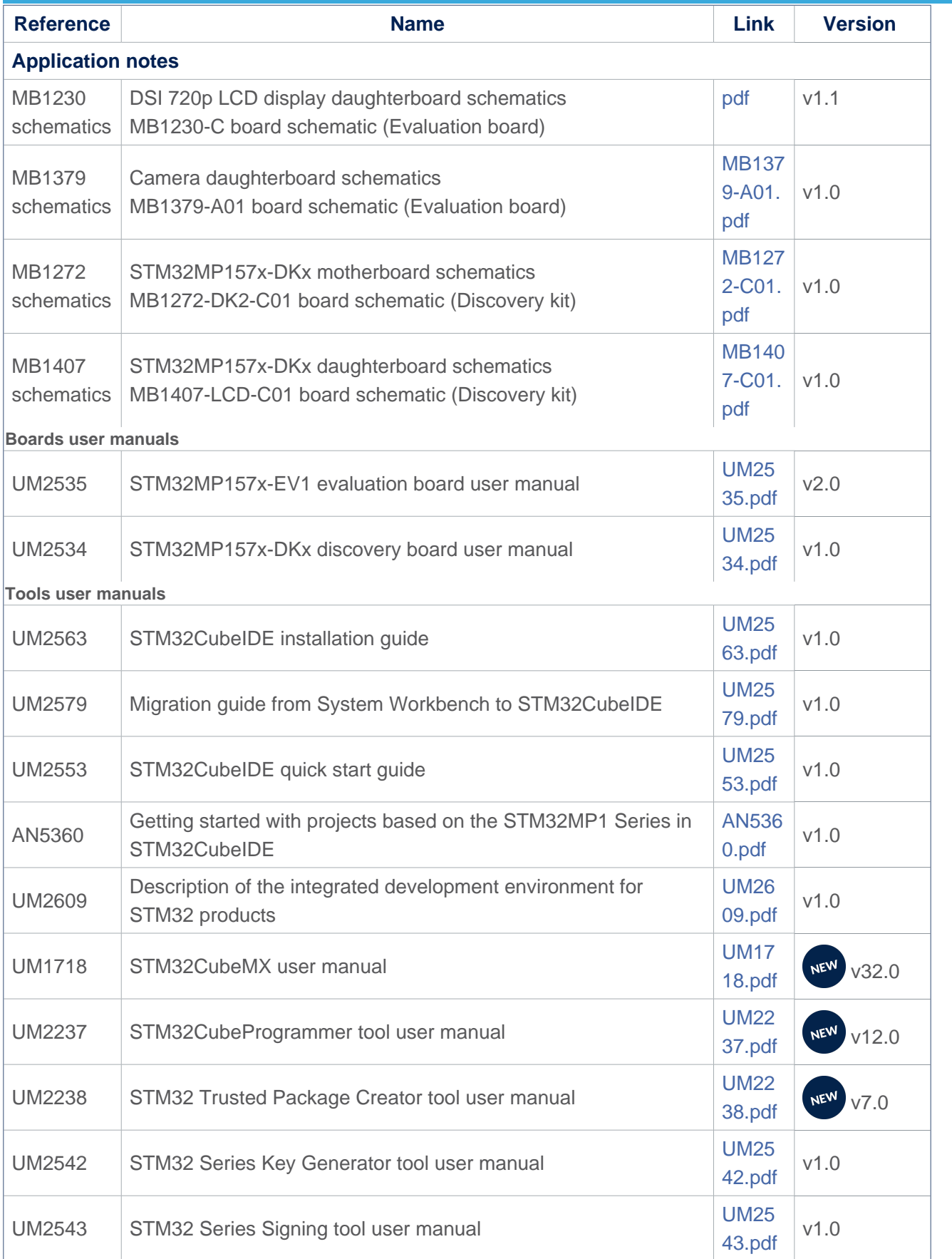

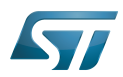

<span id="page-35-0"></span>[1.0](#page-32-0)[1.1](#page-33-0) The part numbers are specified in [STM32MP15 microprocessor part numbers](https://wiki.st.com/stm32mpu-ecosystem-v2/wiki/STM32MP15_microprocessor#Part_number_codification)

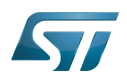

# Archives<sup><sup>2</sup></sup>

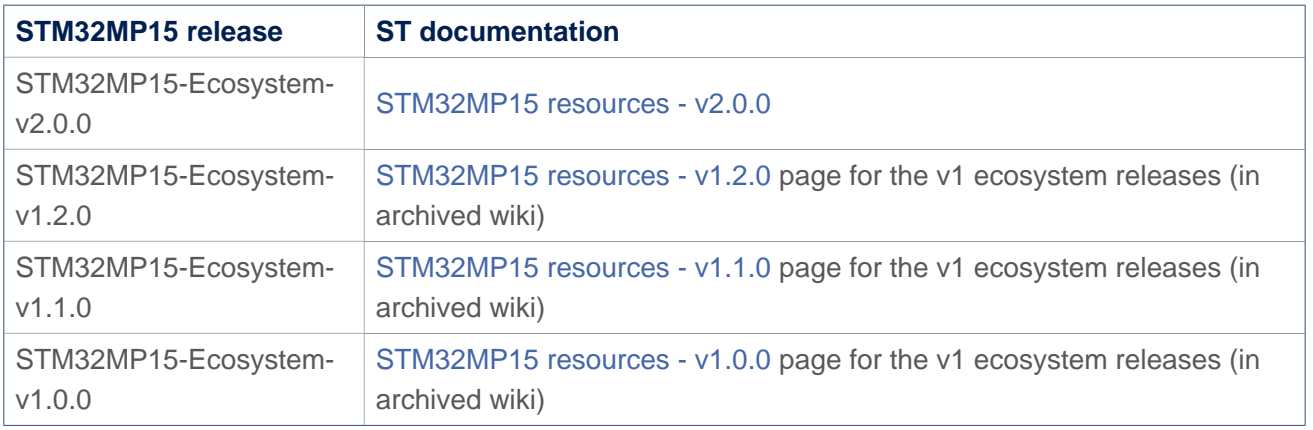

Doubledata rate (memory domain) USB port or connector Microprocessor Unit Device Firmware Upgrade Universal Synchronous/Asynchronous Receiver/Transmitter Printed Circuit Board Secure Secret Provisioning Secure secrets provisioning Arm $^{\circledR}$  is a registered trademark of Arm Limited (or its subsidiaries) in the US and/or elsewhere. Display Serial Interface (MIPI<sup>®</sup> Alliance standard)<br>Stable: 17.02.2021 - 19:40 / Revision: 16.02.2021 - 16:25 A [quality version](https://wiki.st.com/stm32mpu-ecosystem-v2/index.php?title=TF-A_overview&stableid=76471) of this page, [approved](https://wiki.st.com/stm32mpu-ecosystem-v2/index.php?title=Special:Log&type=review&page=TF-A_overview) on 17 February 2021, was based off this revision. **Contents** 

<span id="page-36-0"></span>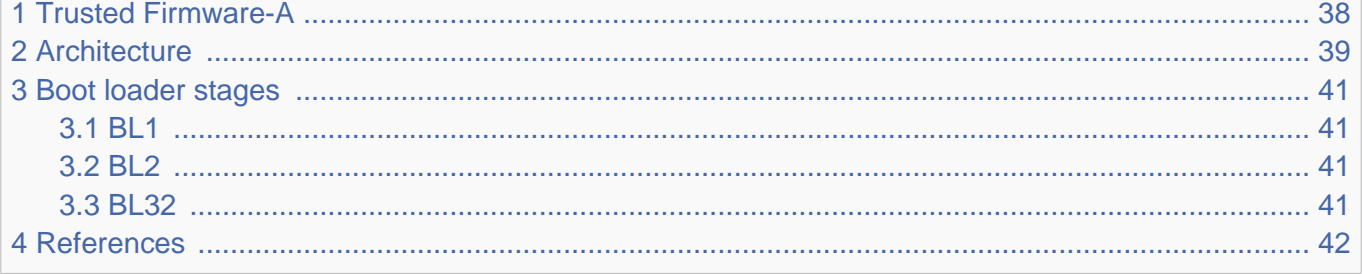

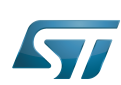

## <span id="page-37-0"></span>Trusted Firmware-A 1

Trusted Firmware-A is a reference implementation of secureworld software provided by Arm®. It was first designed for Armv8-A platforms, and has been adapted to be used on Armv7-A platforms by STMicroelectronics. Arm is transferring the Trusted Firmware project to be managed as an open-source project by Linaro.[\[1\]](#page-41-1)

It is used as the first-stage boot loader (FSBL) on STM32 MPU platforms when using the [trusted boot chain.](https://wiki.st.com/stm32mpu-ecosystem-v2/wiki/Boot_chain_overview#STM32MP_boot_sequence)

The code is open source, under a BSD-3-Clause licence, and can be found on github  $[2]$ , including an up-to-date documentation about Trusted Firmware-A implementation [\[3\]](#page-41-3).

<span id="page-37-1"></span>Trusted Firmware-A also implements a secure monitor with various Arm interface standards:

- <span id="page-37-2"></span> $\bullet$ The power state coordination interface (PSCI)<sup>[\[4\]](#page-41-4)</sup>
- Trusted board boot requirements (TBBR) [\[5\]](#page-41-5)  $\bullet$
- <span id="page-37-3"></span>SMC calling convention [\[6\]](#page-41-6)  $\bullet$
- System control and management interface [\[7\]](#page-41-7)  $\bullet$

Trusted Firmware-A is usually shortened to TF-A.

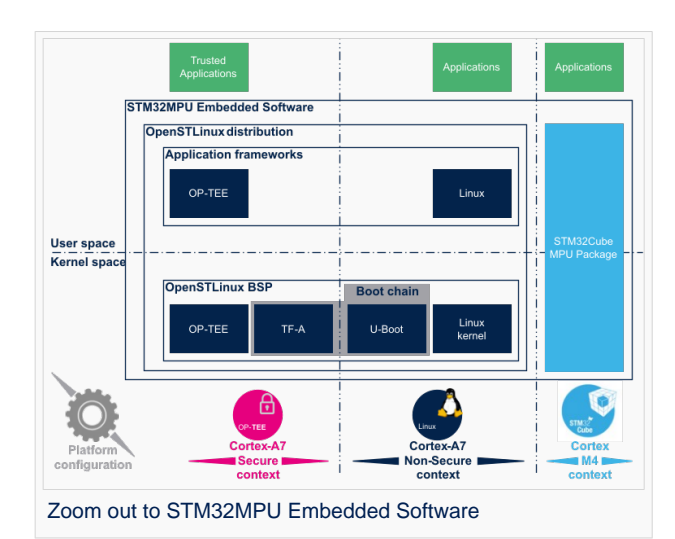

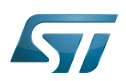

## <span id="page-38-0"></span>**Architecture** 2

The global architecture of TF-A is explained in the Trusted Firmware-A design  $[8]$  document.

TF-A is divided into several binaries, each with a dedicated main role. For 32-bit Arm processors (AArch32), it is divided into four steps (in order of execution):

- Boot loader stage 1 (BL1) application processor trusted ROM
- $\bullet$ Boot loader stage 2 (BL2) trusted boot firmware
- $\bullet$ Boot loader stage 3-2 (BL32) runtime software
- $\bullet$ Boot loader stage 3-3 (BL33) non-trusted firmware

BL1, BL2 and BL32 are parts of TF-A.

BL1 is now optional, and can be removed by enabling the compilation flag: BL2\_AT\_EL3. It is then removed for the STM32MP1, as all BL1 tasks are done by [ROM code,](https://wiki.st.com/stm32mpu-ecosystem-v2/wiki/Category:ROM_code) or BL2.

BL33 is outside of TF-A. This is the first non-secure code loaded by TF-A. During the boot sequence, this is the secondary stage boot loader (SSBL). For STM32 MPU platforms, the SSBL is [U-Boot](https://wiki.st.com/stm32mpu-ecosystem-v2/wiki/U-Boot_overview) by default.

TF-A can manage its configuration with a [device tree,](https://wiki.st.com/stm32mpu-ecosystem-v2/wiki/STM32MP15_device_tree#Device_tree_structure_for_Linux.2C_U-Boot_and_TF-A) as this is the case on STM32MP1. It is a reduced version of the Linux kernel one, with only the devices used during boot. It can be configured with [STM32CubeMX](https://wiki.st.com/stm32mpu-ecosystem-v2/wiki/STM32CubeMX).

In STMicroelectronics' implementation, the 2 binaries, BL2 and BL32, and the device tree are put together in a single binary, to be loaded at once to the SYSRAM by the ROM code.

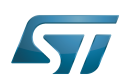

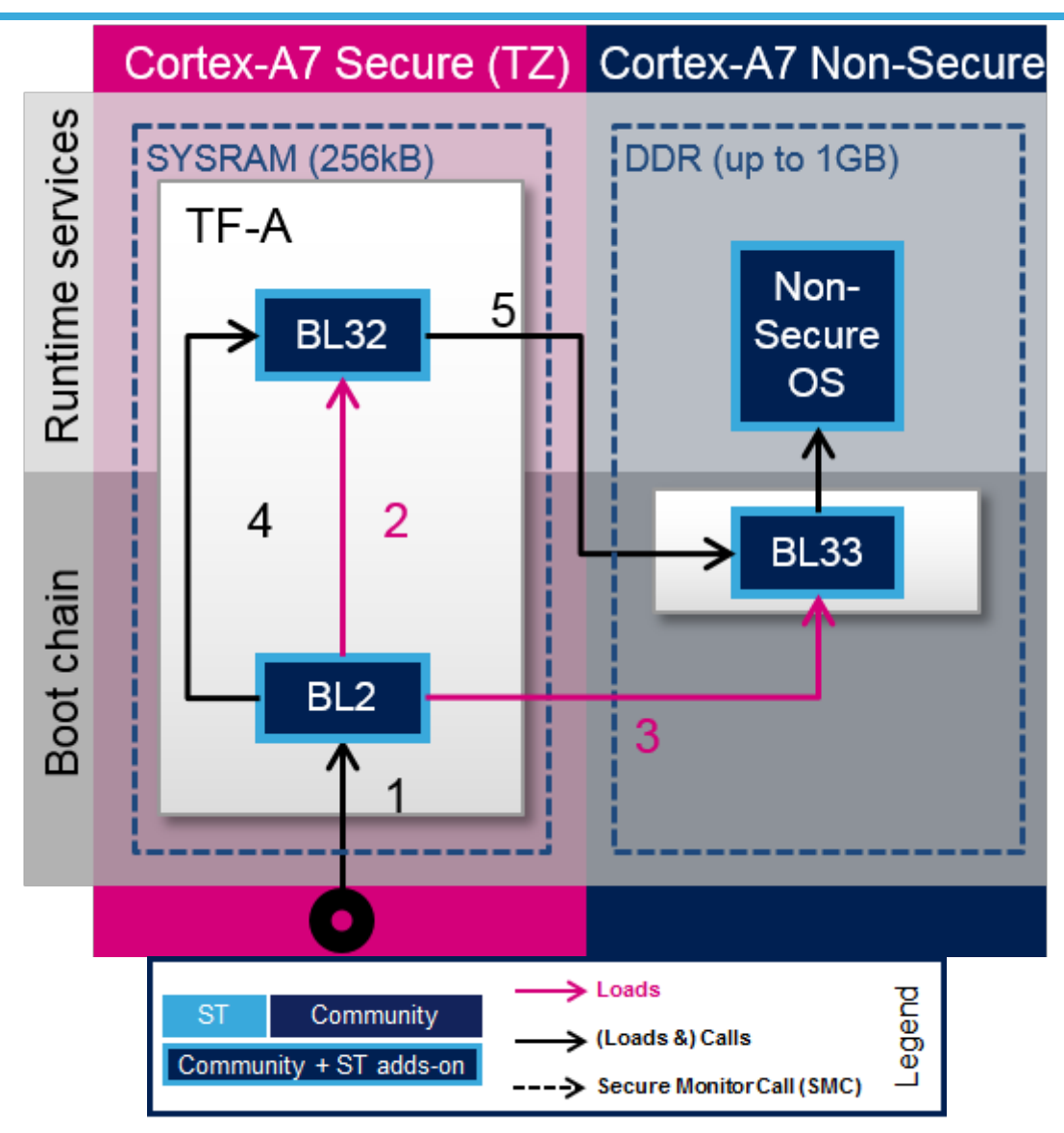

TF-A loading steps:

- 1. ROM code loads TF-A binary and calls BL2
- 2. BL2 prepares BL32
- 3. BL2 loads BL33
- 4. BL2 calls BL32
- 5. BL32 calls BL33

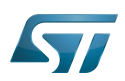

## <span id="page-40-0"></span>Boot loader stages 3

#### <span id="page-40-1"></span>BL1 3.1

BL1 is the first stage executed, and is designed to act as ROM code; it is loaded and executed in internal RAM. It is not used for the STM32MP1. As the STM32MP1 has its own proprietary [ROM code](https://wiki.st.com/stm32mpu-ecosystem-v2/wiki/Category:ROM_code), this part can be removed and BL2 is then the first TF-A binary to be executed.

#### <span id="page-40-2"></span>BL2 3.2

BL2 (trusted boot firmware) is in charge of loading the next-stage images (secure and non secure). To achieve this role, BL2 has to initialize all the required peripherals.

It has to initialize the security components.

For the STM32MP15, these security peripherals are:

- boot and security, and OTP control [\(BSEC internal peripheral](https://wiki.st.com/stm32mpu-ecosystem-v2/wiki/BSEC_internal_peripheral))
- extended TrustZone protection controller [\(ETZPC internal peripheral](https://wiki.st.com/stm32mpu-ecosystem-v2/wiki/ETZPC_internal_peripheral))
- TrustZone address space controller for DDR ([TZC internal peripheral\)](https://wiki.st.com/stm32mpu-ecosystem-v2/wiki/TZC_internal_peripheral)

BL2 is also in charge of initializing the DDR and clock tree.

## The boot peripheral has to be initialized.

On the STM32MP15, it can be one of the following:

- SD-card via the [SDMMC internal peripheral](https://wiki.st.com/stm32mpu-ecosystem-v2/wiki/SDMMC_internal_peripheral)
- eMMC via the [SDMMC internal peripheral](https://wiki.st.com/stm32mpu-ecosystem-v2/wiki/SDMMC_internal_peripheral)
- NAND via the [FMC internal peripheral](https://wiki.st.com/stm32mpu-ecosystem-v2/wiki/FMC_internal_peripheral)
- NOR via the [QUADSPI internal peripheral](https://wiki.st.com/stm32mpu-ecosystem-v2/wiki/QUADSPI_internal_peripheral)

USB ([OTG internal peripheral\)](https://wiki.st.com/stm32mpu-ecosystem-v2/wiki/OTG_internal_peripheral) or UART[\(USART internal peripheral](https://wiki.st.com/stm32mpu-ecosystem-v2/wiki/USART_internal_peripheral)) are used when Flashing, see [STM32CubeProgrammer](https://wiki.st.com/stm32mpu-ecosystem-v2/wiki/STM32CubeProgrammer) for more details.

BL2 also integrates image verification and authentication. Authentication is achieved by calling [BootROM](https://wiki.st.com/stm32mpu-ecosystem-v2/wiki/STM32MP15_ROM_code_overview) verification services.

At the end of its execution, after having loaded BL32 and the next boot stage (BL33), BL2 jumps to BL32.

#### <span id="page-40-3"></span>BL32 3.3

<span id="page-40-4"></span>BL32 provides runtime secure services. In TF-A, the BL32 default implementation is SP-MIN solution. It is described in the TF-A functionality list  $[3]$  as: "A minimal AArch32 Secure Payload (SP-MIN) to demonstrate PSCI  $[4]$  library integration with AArch32 EL3 Runtime Software."

This minimal implementation can be replaced with a trusted OS or trusted environment execution (TEE), such as [OP-TEE](#page-18-0). Both solutions (SP-MIN or OP-TEE) are supported by STMicroelectronics for STM32MP1.

<span id="page-40-6"></span>BL32 acts as a secure monitor and thus provides secure services to non-secure OSs. These services are called by non-secure software with secure monitor calls <sup>[\[6\]](#page-41-6)</sup>.

<span id="page-40-5"></span>This code is in charge of standard service calls, like PSCI  $^{[4]}$  $^{[4]}$  $^{[4]}$ .

It also provides STMicroelectronics dedicated services, to access secure peripherals. On the STM32MP1, these services are used to access [RCC internal peripheral](#page-25-0), [PWR internal peripheral,](https://wiki.st.com/stm32mpu-ecosystem-v2/wiki/PWR_internal_peripheral) [RTC internal peripheral](https://wiki.st.com/stm32mpu-ecosystem-v2/wiki/RTC_internal_peripheral) or [BSEC internal peripheral.](https://wiki.st.com/stm32mpu-ecosystem-v2/wiki/BSEC_internal_peripheral)

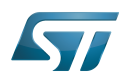

## <span id="page-41-0"></span>**References** 4

- <span id="page-41-1"></span><https://www.trustedfirmware.org/>
- <span id="page-41-2"></span><https://github.com/ARM-software/arm-trusted-firmware>
- <span id="page-41-3"></span>[3.0](#page-37-1)[3.1](#page-40-4) [readme.rst](https://github.com/STMicroelectronics/arm-trusted-firmware/blob/v2.2-stm32mp/readme.rst)  $\bullet$
- <span id="page-41-4"></span>[4.0](#page-37-2)[4.1](#page-40-4)[4.2](#page-40-5) [http://infocenter.arm.com/help/topic/com.arm.doc.den0022d/Power\\_State\\_Coordination\\_Interface\\_PDD\\_v1\\_1\\_DEN0022D.pdf](http://infocenter.arm.com/help/topic/com.arm.doc.den0022d/Power_State_Coordination_Interface_PDD_v1_1_DEN0022D.pdf)  $\ddot{\phantom{a}}$
- <span id="page-41-5"></span>Arm DEN0006C-1
- <span id="page-41-6"></span>[6.0](#page-37-3)[6.1](#page-40-6) [http://infocenter.arm.com/help/topic/com.arm.doc.den0028b/ARM\\_DEN0028B\\_SMC\\_Calling\\_Convention.pdf](http://infocenter.arm.com/help/topic/com.arm.doc.den0028b/ARM_DEN0028B_SMC_Calling_Convention.pdf)
- <span id="page-41-7"></span>[http://infocenter.arm.com/help/topic/com.arm.doc.den0056a/DEN0056A\\_System\\_Control\\_and\\_Management\\_Interface.pdf](http://infocenter.arm.com/help/topic/com.arm.doc.den0056a/DEN0056A_System_Control_and_Management_Interface.pdf)
- <span id="page-41-8"></span> $\bullet$ <https://trustedfirmware-a.readthedocs.io/en/latest/design/index.html>

Arm $^{\circledR}$  is a registered trademark of Arm Limited (or its subsidiaries) in the US and/or elsewhere.

First Stage Boot Loader

Microprocessor Unit

Power State Coordination Interface

Secure Monitor Call

Trusted Firmware for Arm Cortex-A

Boot Loader stage 1

Read Only Memory

Boot Loader stage 2

Boot Loader stage 3-2

Boot Loader stage 3-3

Second Stage Boot Loader

Linux $^{\circledR}$  is a registered trademark of Linus Torvalds.

Random Access Memory (Early computer memories generally hadserial access. Memories where any given address can be accessed when desired were then called "random access" to distinguish them from the memories where contents can only be accessed in a fixed order. The term is used today for volatile random-acces ssemiconductor memories.)

One Time Programmed

TrustZone® Arm $^\circledR$  and TrustZone $^\circledR$  are registered trademarks of Arm Limited (or its subsidiaries) in the US and/or elsewhere. Doubledata rate (memory domain) Secure digital former spelling for e•MMC ('e' in italic)

Universal Asynchronous Receiver/Transmitter

Secure Payload minimal

Operating System

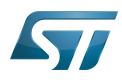

n.

**Trusted Execution Environment** 

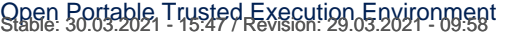

<span id="page-42-0"></span>A quality version of this page, approved on 30 March 2021, was based off this revision.

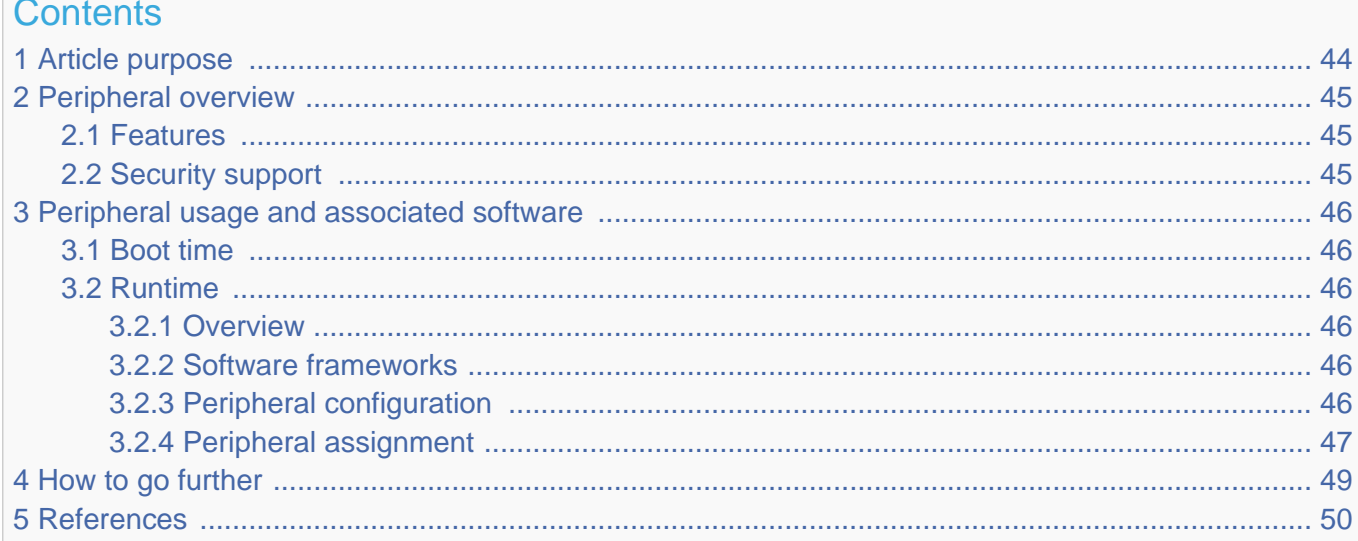

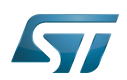

## <span id="page-43-0"></span>Article purpose 1

The purpose of this article is to

- $\bullet$ briefly introduce the TIM peripheral and its main features
- indicate the level of security supported by this hardware block  $\bullet$
- $\bullet$ explain how each instance can be allocated to the three runtime contexts and linked to the corresponding software components
- explain how to configure the TIM peripheral

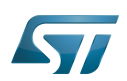

## <span id="page-44-0"></span>Peripheral overview 2

The TIM peripheral is a multi-channel timer unit, available in various configurations, depending on the instance used. There are basically following categories: advanced-control timers, general-purpose timers and basic timers.

The TIM can provide: PWM with complementary output and dead-time insertion, break detection, input capture  $[1]$ , quadrature encoder<sup>[\[2\]](#page-49-2)</sup> interface (typically used for rotary encoders), trigger source for other internal peripherals like: ADC<sup>[\[3\]](#page-49-3)</sup>, DAC<sup>[\[4\]](#page-49-4)</sup>,  $\mathsf{DFSDM}^{[5]}$  $\mathsf{DFSDM}^{[5]}$  $\mathsf{DFSDM}^{[5]}$  .

## <span id="page-44-1"></span>Features 2.1

The TIM peripheral is available in different configurations, depending on the selected instance :

- TIM1 and TIM8 are advanced-control timers, with 6 independent channels.
- TIM2, TIM3, TIM4 and TIM5 are general-purpose timers, with 4 independent channels.
- TIM12, TIM13 and TIM14 are general-purpose timers, with 2 (TIM12) or 1 (TIM13 and TIM14) independent channels.
- TIM15, TIM16 and TIM17 are also general-purpose timers, with 2 (TIM15) or 1 (TIM16 and TIM17) independent channels. Compare to TIM12, TIM13 and TIM14, this configuration brings some features that are very useful for motor control (like break function, DMA burst mode control, complementary output with dead-time insertion, ...)
- TIM6 and TIM7 are basic timers

Refer to STM32MP15 reference manuals for the complete list of features, and to the software components, introduced below, to know which features are really implemented.

## <span id="page-44-2"></span>Security support 2.2

The TIM is a non-secure peripheral.

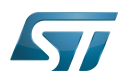

## <span id="page-45-1"></span>Peripheral usage and associated software 3

#### <span id="page-45-2"></span>Boot time 3.1

The TIM is not used at boot time.

#### <span id="page-45-3"></span>Runtime 3.2

#### <span id="page-45-0"></span>**Overview** 3.2.1

# TIM12 and/or TIM15 can be allocated to:

 $\bullet$  the Arm  $^{\circ}$ Cortex $^{\circ}$ -A7 secure core to be controlled in the secure monitor [\(](#page-36-0)TF-A or OP-TEE), to perform HSI and CSI calibrations<sup>[\[6\]](#page-49-6)</sup> in RCC.

## All TIM instances can be allocated to:

- the Arm<sup>®</sup>Cortex<sup>®</sup>-A7 non-secure to be controlled in Linux<sup>®</sup> by the PWM, the IIO, and/or the *Counter* frameworks.  $\bullet$
- or
- the  $Arm^{\circledR}$ Cortex $^{\circledR}$ -M4 to be controlled in STM32Cube MPU Package by [TIM HAL driver](https://wiki.st.com/stm32mpu-ecosystem-v2/wiki/STM32CubeMP1_architecture)  $\bullet$

Note that  $RCC^{[7]}$  $RCC^{[7]}$  $RCC^{[7]}$  owns one prescaler per TIM group corresponding to APB1 and APB2 buses: TIMG1PRE and TIMG2PRE, respectively. The allocation to Cortex-A7 or the Cortex-M4 should ideally be done on a per group basis to get independent clocking setup on each side, this is why the TIM instances groups are shown in the summary table below ([#Peripheral](#page-46-0)  [assignment\)](#page-46-0).

#### <span id="page-45-4"></span>Software frameworks 3.2.2

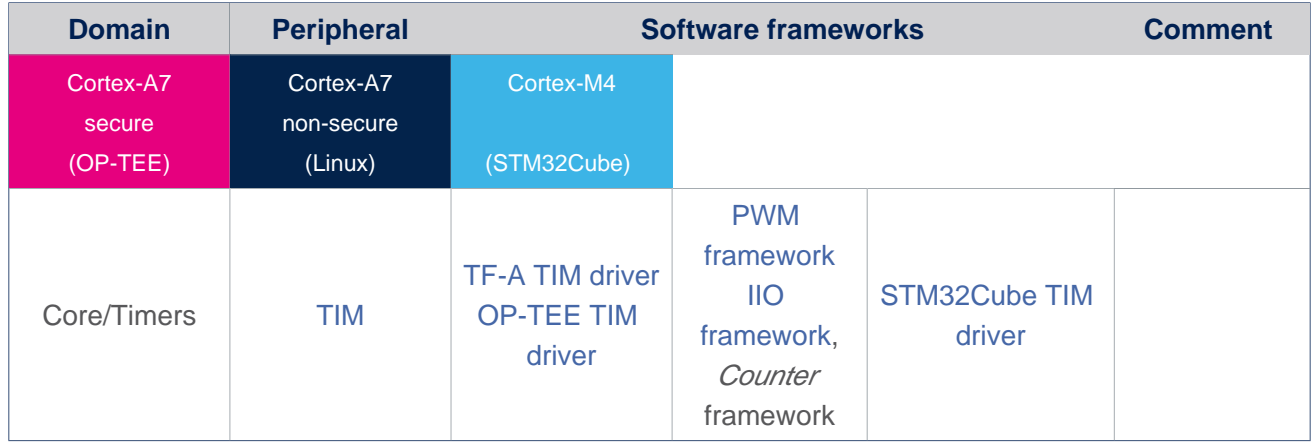

#### <span id="page-45-5"></span>Peripheral configuration 3.2.3

The configuration is applied by the firmware running in the context to which the peripheral is assigned. The configuration by itself can be performed via the [STM32CubeMX](https://wiki.st.com/stm32mpu-ecosystem-v2/wiki/STM32CubeMX) tool for all internal peripherals. It can then be manually completed (especially for external peripherals) according to the information given in the corresponding software framework article.

For Linux kernel configuration, please refer to [TIM device tree configuration](https://wiki.st.com/stm32mpu-ecosystem-v2/wiki/TIM_device_tree_configuration) and [TIM Linux driver](https://wiki.st.com/stm32mpu-ecosystem-v2/wiki/TIM_Linux_driver) articles.

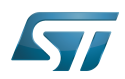

.

#### <span id="page-46-0"></span>Peripheral assignment 3.2.4

Check boxes illustrate the possible peripheral allocations supported by [STM32 MPU Embedded Software:](https://wiki.st.com/stm32mpu-ecosystem-v2/wiki/STM32MPU_Embedded_Software_architecture_overview)

- $\bullet$  means that the peripheral can be assigned () to the given runtime context.
- $\bullet$  is used for system peripherals that cannot be unchecked because they are statically connected in the device.

Refer to [How to assign an internal peripheral to a runtime context](https://wiki.st.com/stm32mpu-ecosystem-v2/wiki/How_to_assign_an_internal_peripheral_to_a_runtime_context) for more information on how to assign peripherals manually or via [STM32CubeMX.](https://wiki.st.com/stm32mpu-ecosystem-v2/wiki/STM32CubeMX)

The present chapter describes STMicroelectronics recommendations or choice of implementation. Additional possiblities might be described in STM32MP15 reference manuals

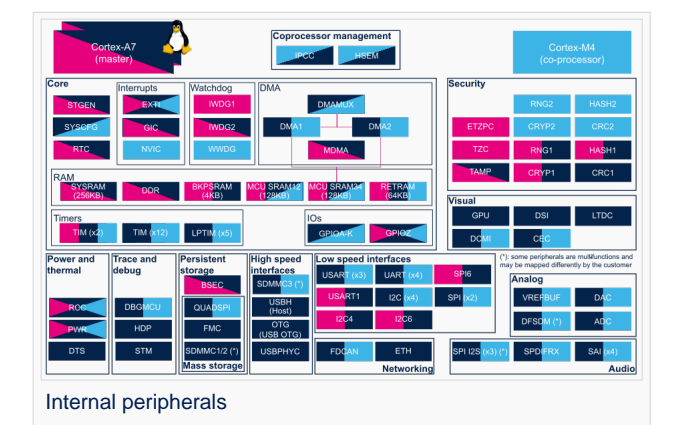

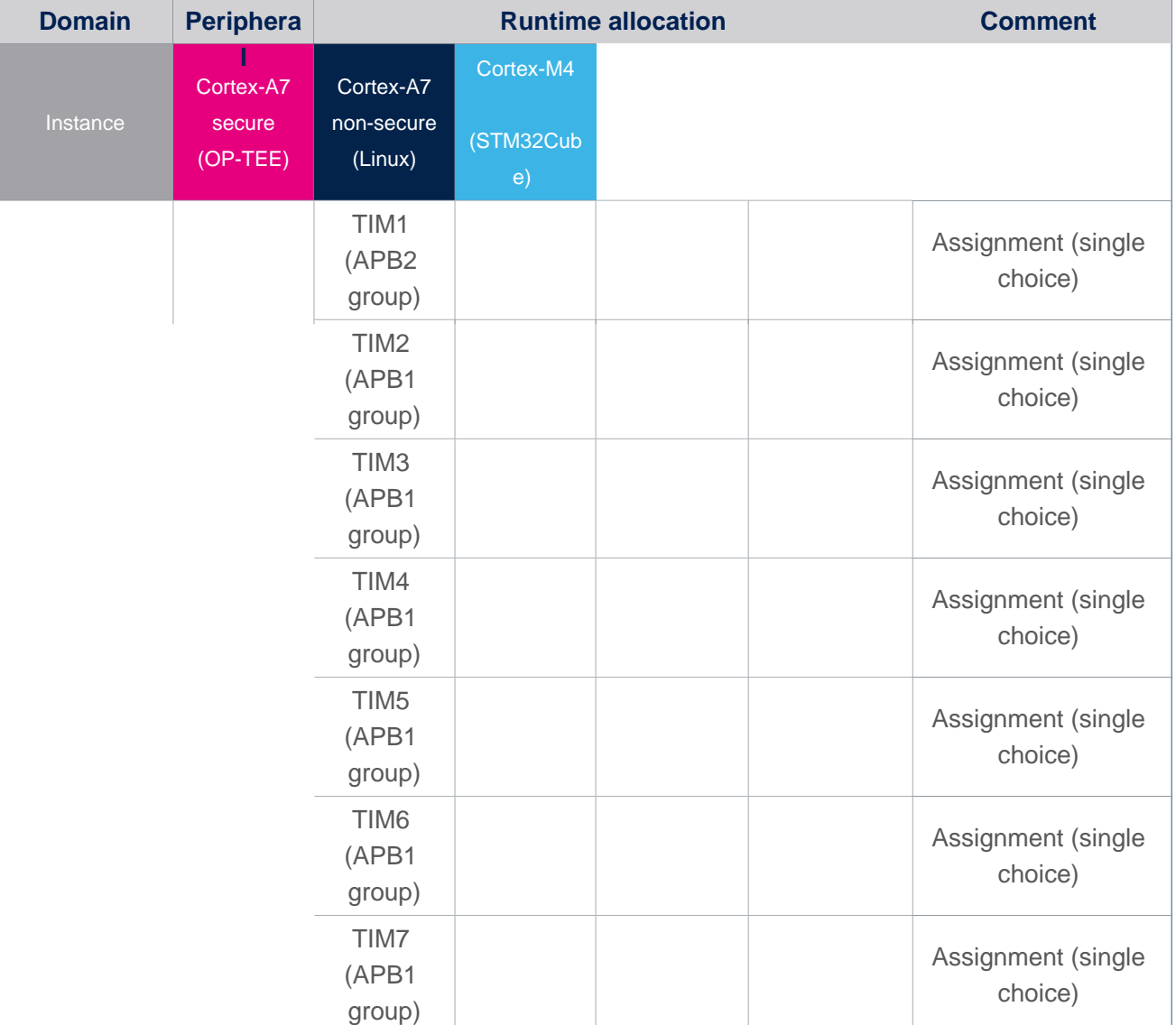

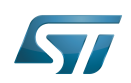

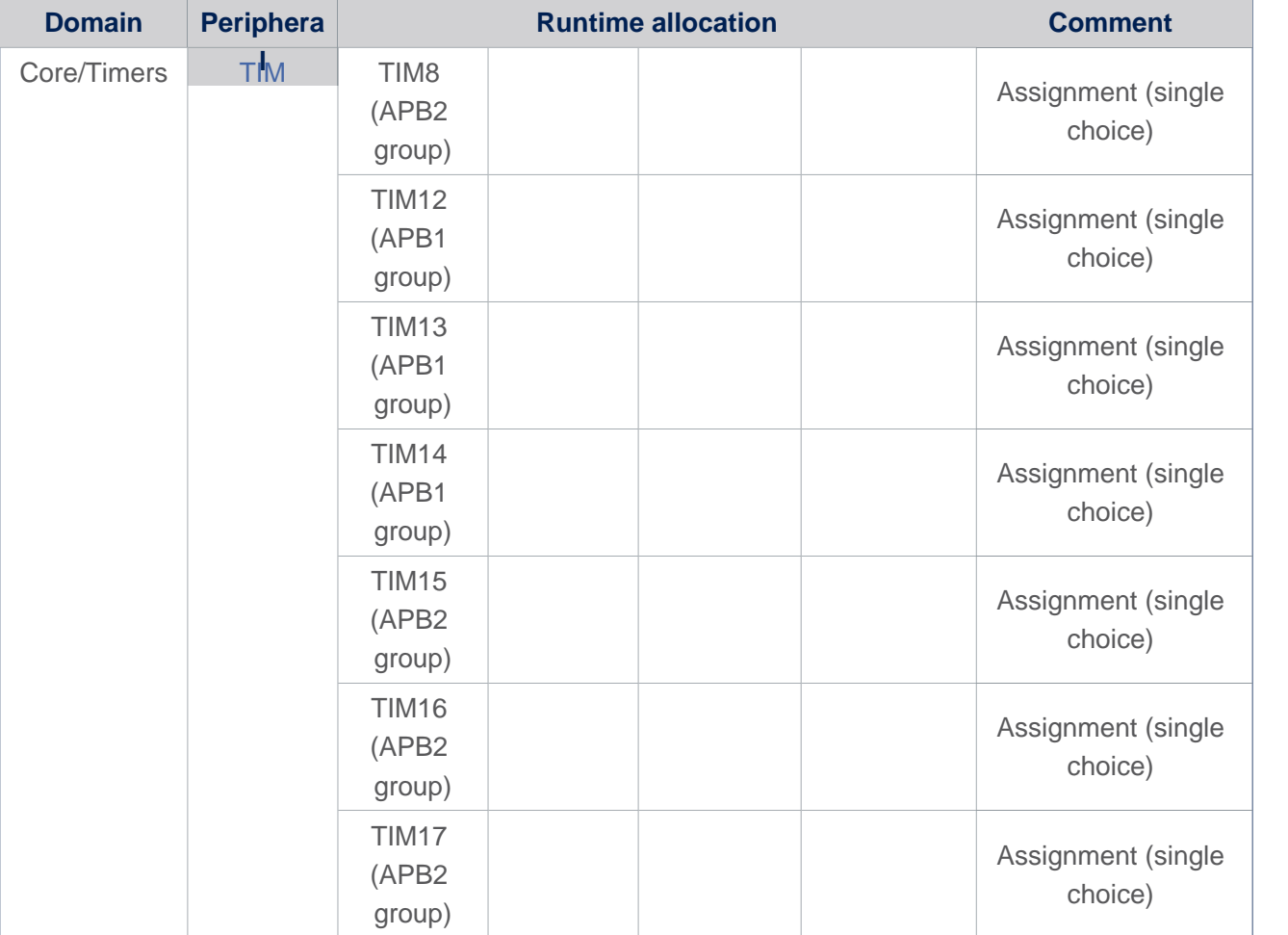

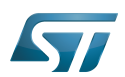

## <span id="page-48-0"></span>How to go further 4

STM32 cross-series timer overview  $[8]$  application note.

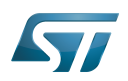

## <span id="page-49-0"></span>**References** 5

- <span id="page-49-1"></span> $\bullet$ [Input capture](https://en.wikipedia.org/wiki/Input_capture)
- <span id="page-49-2"></span>[Quadrature encoder](https://en.wikipedia.org/wiki/Rotary_encoder#Incremental_encoder)
- <span id="page-49-3"></span>[ADC internal peripheral](https://wiki.st.com/stm32mpu-ecosystem-v2/wiki/ADC_internal_peripheral)
- <span id="page-49-4"></span>• [DAC internal peripheral](https://wiki.st.com/stm32mpu-ecosystem-v2/wiki/DAC_internal_peripheral)
- <span id="page-49-5"></span>[DFSDM internal peripheral](https://wiki.st.com/stm32mpu-ecosystem-v2/wiki/DFSDM_internal_peripheral)
- <span id="page-49-6"></span>[How to activate HSI and CSI oscillators calibration](#page-2-0)  $\bullet$
- <span id="page-49-7"></span>• [RCC internal peripheral](#page-25-0)
- <span id="page-49-8"></span>[STM32 cross-series timer overview application note](http://www.st.com/content/ccc/resource/technical/document/application_note/54/0f/67/eb/47/34/45/40/DM00042534.pdf/files/DM00042534.pdf/jcr:content/translations/en.DM00042534.pdf)

## Pulse Width Modulation

Analog-to-digital converter. The process of converting a sampled analog signal to a digital code that represents the amplitude of the original signal sample.

Digital-to-analog converter (Electronic circuit that converts a binary number into a continuously varying value.)

Digital Filter for Sigma-Delta Modulator

Direct Memory Access

Arm $^{\circledR}$  is a registered trademark of Arm Limited (or its subsidiaries) in the US and/or elsewhere. Cortex®

High Speed Internal oscillator (STM32 clock source) or High Speed Synchronous Serial Interface (MIPI<sup>®</sup> Alliance standard)

Multi Speed Internal oscillator (STM32 clock source)

Linux $^{\circledR}$  is a registered trademark of Linus Torvalds.

Microprocessor Unit

Reset and Clock Control

Open Portable Trusted Execution Environment